## Основная часть

В данной работе рассматривается автоматизация учета операций в магазине бытовой техники «Венткомплекс» Сотрудники данного магазина много времени затрачивают на выполнение многочисленных трудоёмких обработки информации. учетно-технических операций связанных  $\mathbf{c}$ оперативным учётом поступления, продажи и запасов товара. Выполнение элементарных процедур обработки данных не требует специальных данных. По мере роста объема информации доля таких работ возрастает. Это ведёт к уменьшению времени на выполнение таких важных творческих работ, как изучение конъюнктуры торговли, определение потребности в товарах, контроль анализ и регулирование поставок и запросов товаров и т.п. Массовые повторяющиеся операции по оформлению продажи товаров, ведению оперативного учета относятся к числу задач, поддающихся

формализации и следовательно автоматизации пс <mark>ступлении</mark> OCH BHEE CTa u u u porec a a 31 DMary

представлены на рисунке 1.

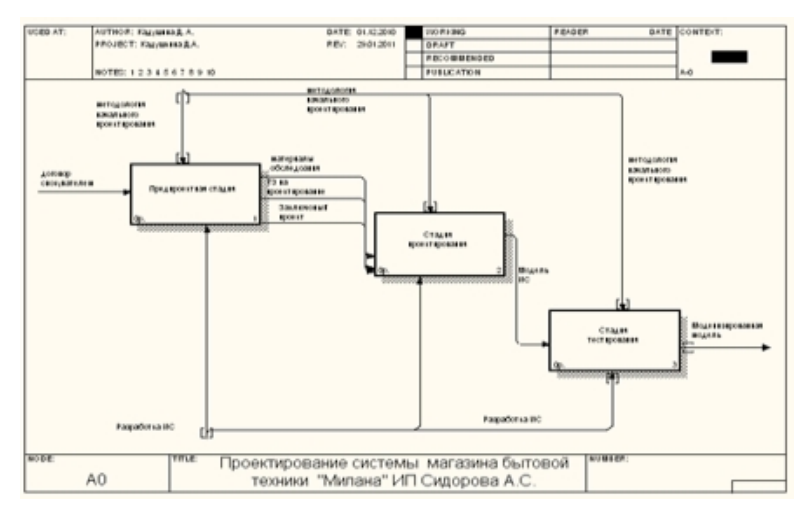

Рисунок 1 – Модель процесса автоматизированного проектирования АИС магазин «Венткомплекс».

Процесс проектирования АИС магазина «Венткомплекс» строится на метолологии основе канонического проектирования. B процессе проектирования выбранной АИС не предполагается стадии внедрения и эксплуатации, так как данная АИС разрабатывается для воображаемого предприятия.

Предпроектная стадия включает работы по сбору материалов об организации учета продаж в магазине, после чего предполагает проведение анализа получения данных и разработка модели существующей организации работы «AS-IS» (как есть). На основе собранной информации и построенной модели «AS-IS» выявляются недостатки в организации учета продаж на предприятии и разрабатывается модель новой организации бизнес-процессов – «TO-BE» (как должно быть). На основе разработанных моделей формируется техническое задание.

Этап сбора материалов об организации учета продаж в магазине, в свою очередь, включает действия, представленные на рисунке 2.

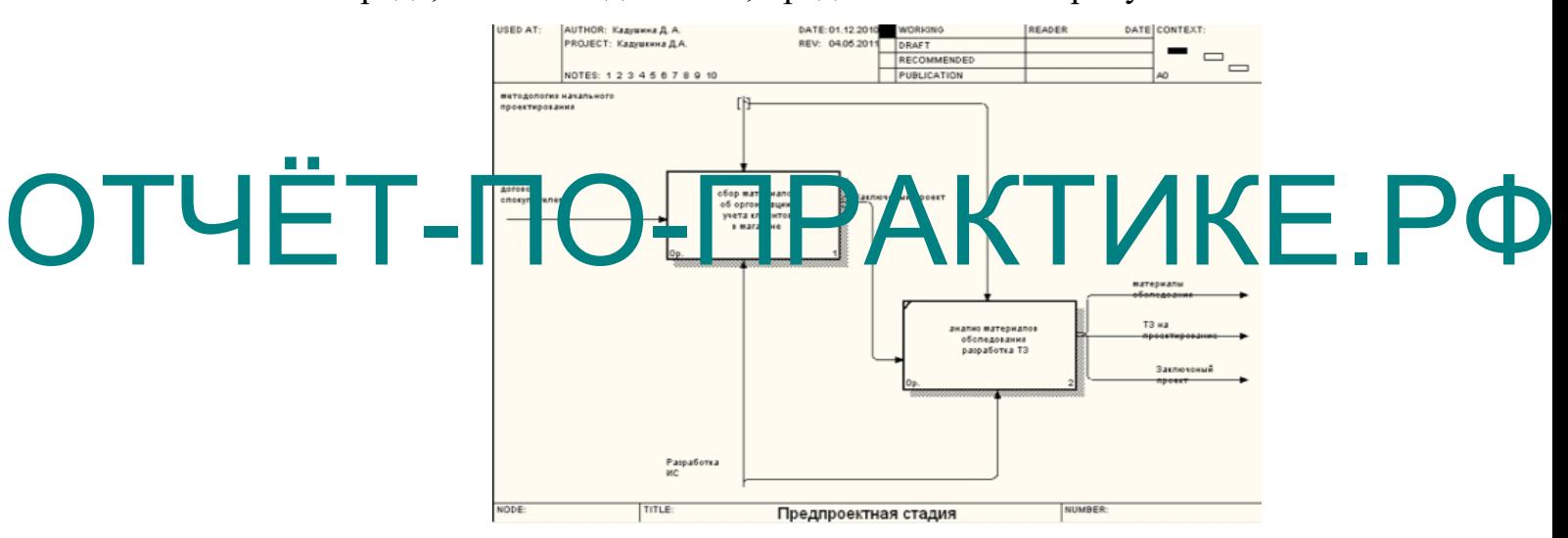

Рисунок 2 – предпроектная стадия

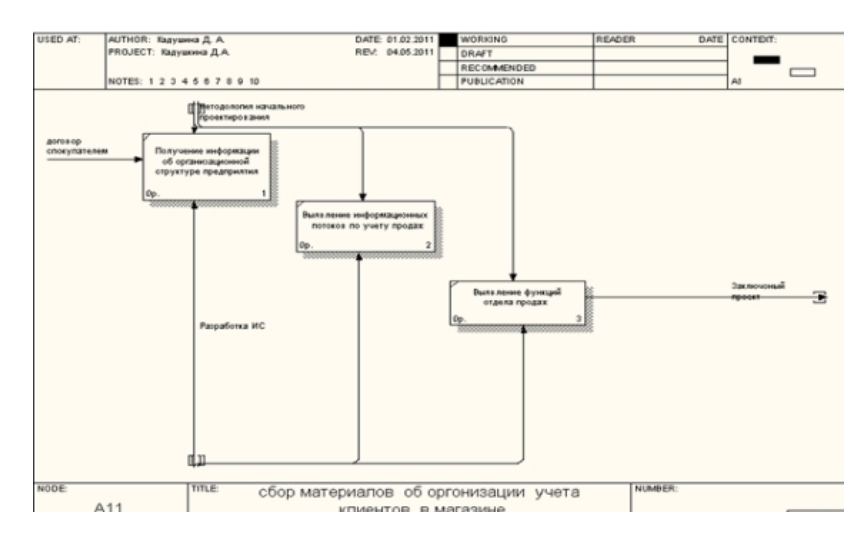

Рисунок 3 – Детализация этапа сбора материалов

На стадии проектирование АИС «Магазин Бытовой Техники» разрабатывается технический проект, на основании которого потом происходит программная реализация системы. И на основание двух этих этапов разрабатывается техно-рабочий проект. Процесс представлен на рис.4.

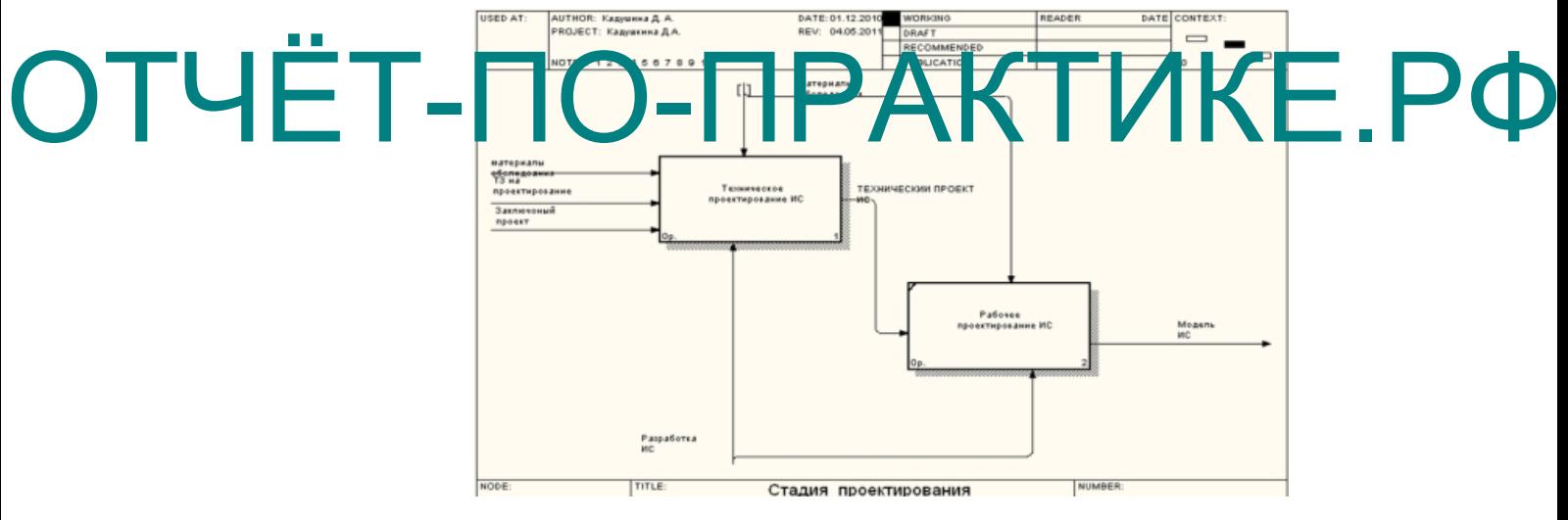

Рисунок 4 – Детализация стадий проектирования

На этапе технического проектирования предполагаются действия, представленные на рисунке 5.

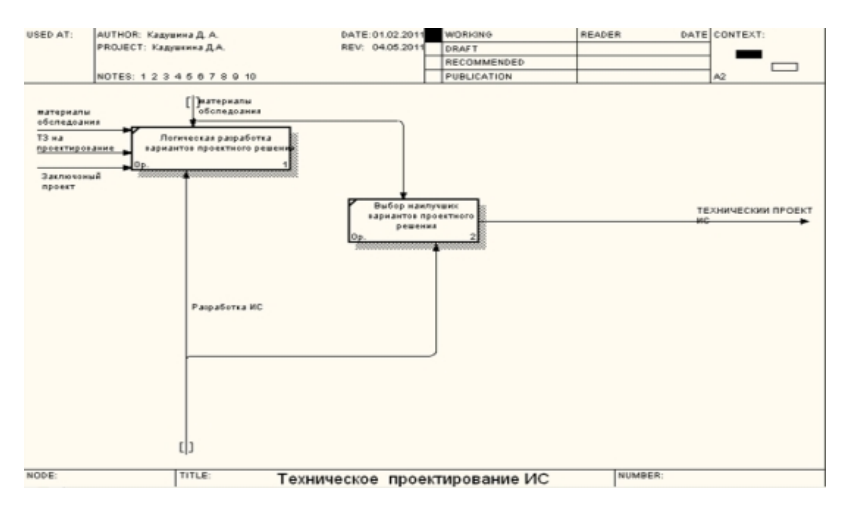

Рисунок 5 – Детализация этапа техническое проектирование

На стадии тестирования АИС «Магазин Бытовой Техники» разрабатываются несколько различных наборов тестовых данных. На основание данных тестовых наборов проводится тестирование системы и выявление сбоев и ошибок. Затем производится устранение выявленных недостатков, в результате чего получается модернизированный техно-ОТЧий проект. Дета иня тадин тестирования представлено дерево, отображающее вееь проектирования 6. Ниже представлено дерево, отображающее весь процесс проектирования

АИС магазина бытовой техники «Венткомплекс».

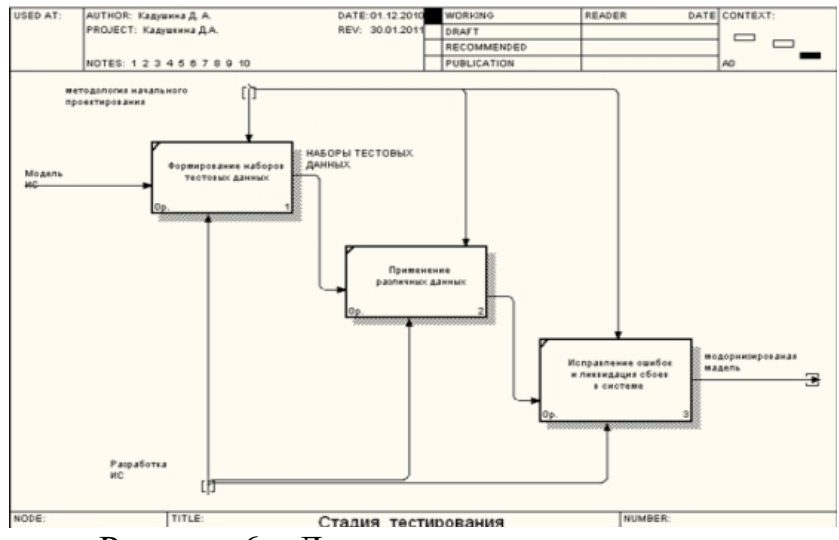

Рисунок 6 – Детализация стадии тестирования

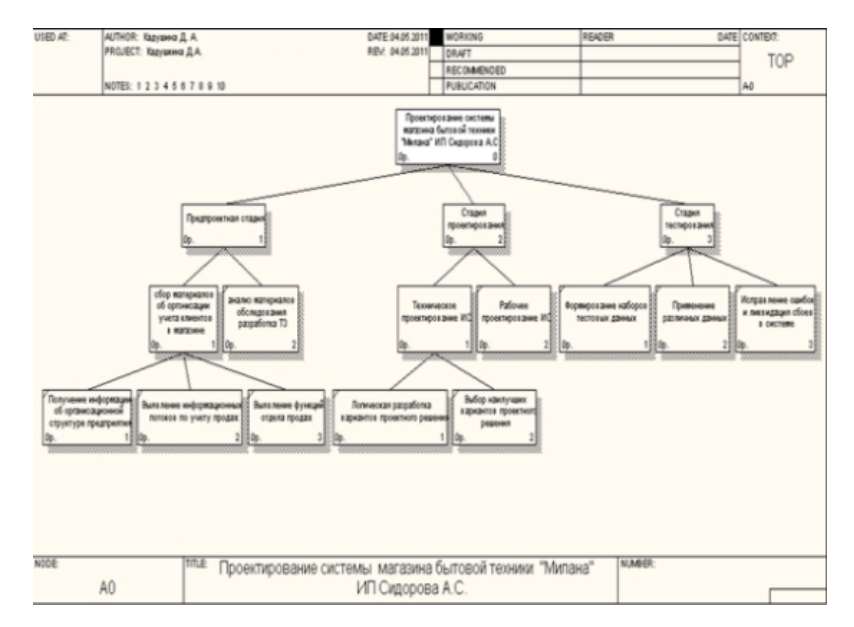

Рисунок 7 – Дерево узлов проектирования ИС магазина бытовой техники «Венткомплекс»

Рассмотрим моделирование бизнес – классов.

Бизнес - классами будут являться: покупатели, поставщики, банки,

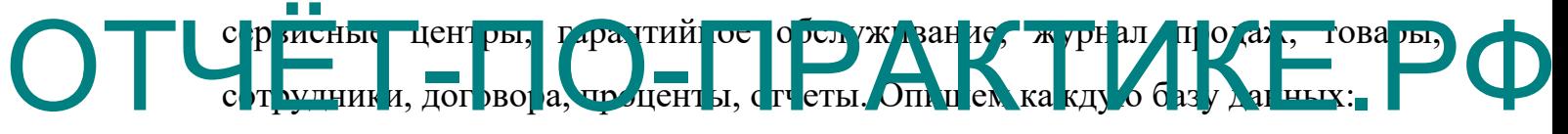

- 1. «Покупатели» код покупателя, ФИО, серия паспорта, № паспорта, дата выдачи, кем выдан, адрес, телефон.
- 2. «Поставщики» код поставщика, полное наименование, ИНН, КПП, код по ОКПО, адрес, телефон.
- 3. «Банки» код банка, наименование, корреспондирующий счет, БИК, адрес, телефон.
- 4. «Сервисные центры» код сервисных центров, наименование, адрес, телефон.
- 5. «Товары» код товара, наименование товара, № счет-фактуры, единица измерения, дата счет-фактуры, закупочная стоимость, продажная стоимость, поставщик.
- 6. «Сотрудники» код сотрудника, табельный номер, ФИО, дата приема на работу, № договора, подразделение, должность.
- 7. «Гарантийное обслуживание» код гарантийного обслуживания, наименование товара, дата продажи, дата поступления по гарантийному талону, дата отправки в сервисный цент, данные покупателя.
- 8. «Журнал продаж» код журнала продаж, наименование предприятия, период, остатки на начало и конец дня, наименование товара, приход и расход товара, количество и сумма.
- 9. «Проценты» код проценты, кредит, рассрочка
- 10.«Договора с поставщиками» № договора, предмет договора, поставщик, адрес поставщика, дата составления договора, дата окончания договора.
- 11.«Договора с покупателями» № договора с покупателями, предмет договора, ФИО покупателя, адрес покупателя, № страхового свидетельства, дата составления договора, дата окончания договора,

## стоимость товара. 12. «Договора с сервисными центрами» - № договора с с рвисными ОТЧЕТА «Договора Серристь ми пентрами К Гогорога Сервиснь ми

центрами, предмет договора, наименование сервисного центра, адрес, дата составление договора, дата окончания договора.

13.«Отчет «О финансовых результатах» - Код отчета, начальная дата, конечная дата, вид деятельности, наименование статьи, сумма, финансовый результат.

Теперь опишем взаимосвязь между бизнес классами системы:

Поставщики связаны со справочником банки так как из справочника банки выбирается соответствующий банк для перевода средств за поставленный товар.

Отчет связан со справочником сотрудники – для выбора сотрудника составляющего отчёт и журналом продаж так как отчет составляется на основание данных журнала продаж.

Гарантийное обслуживание связано со справочниками покупатели для внесения всех данных покупателя и сервисные центры для выбора соответствующего сервисного центра и предупреждения об отправке товара.

Справочник товары связан со справочником поставщики для занесения в базу товары данных о поставщике.

В журнал продаж заносятся все данные о покупателе товаре и поставщике, так как на его основание потом производится составление отчета.

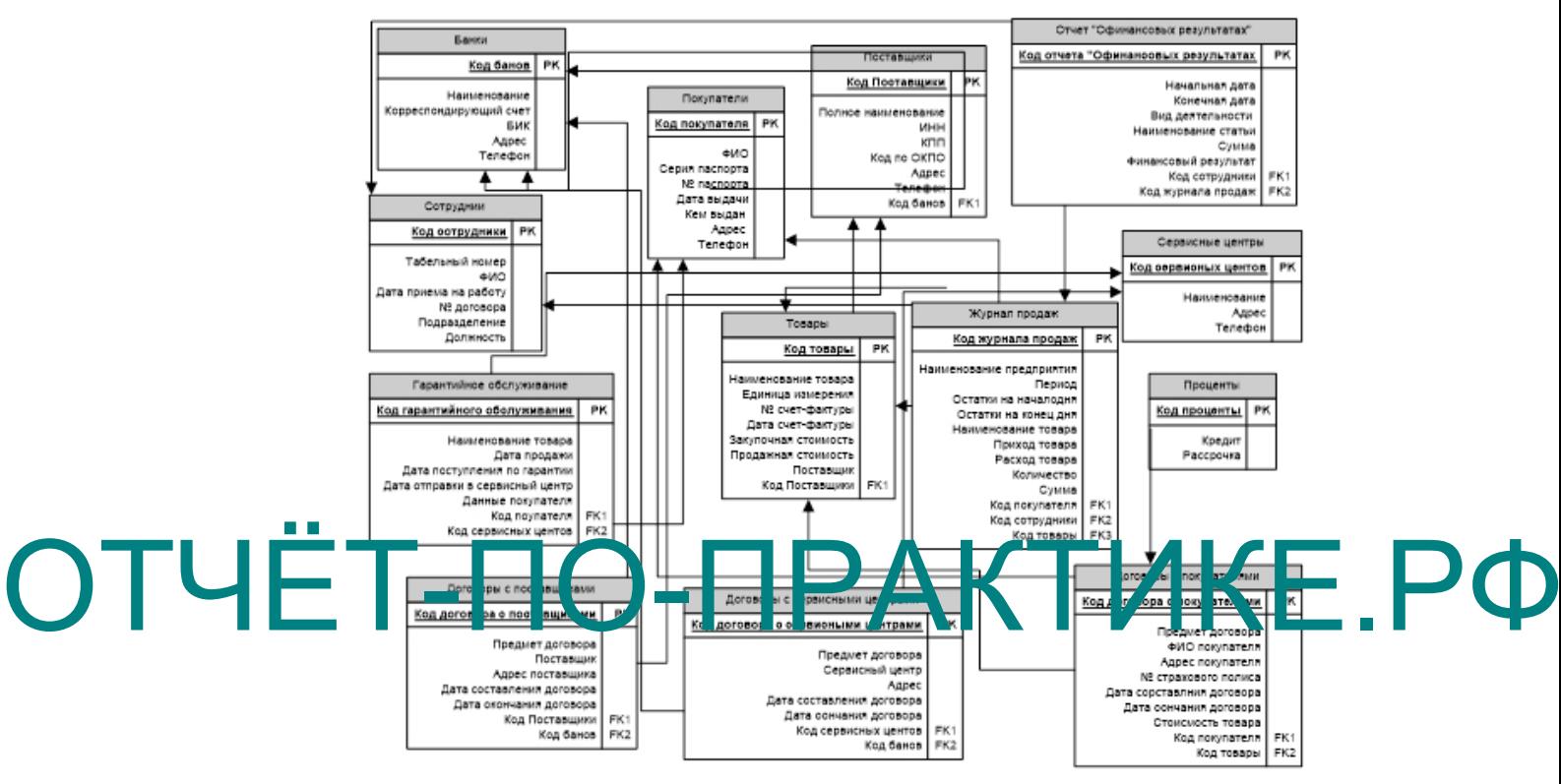

Рисунок 8 – Логическая модель бизнес классов предметной области

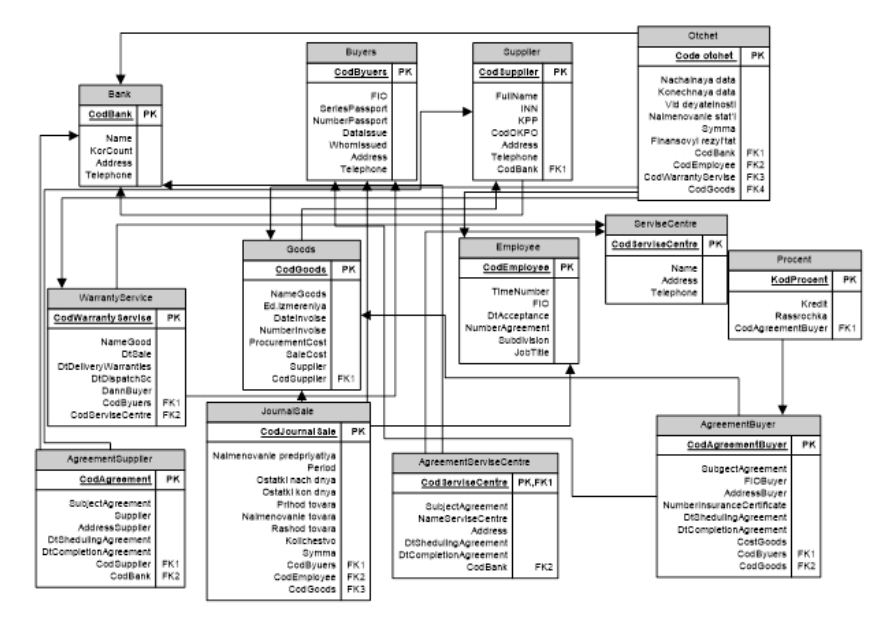

Рисунок 9 – Физическая модель бизнес классов

Договор с поставщиками связан со справочниками поставщики и банки.

Договор с покупателями связан с базой покупатели и товары для внесения данных в договор.

Договор с сервисными центрами связан со справочниками сервисные центры и банки.

### **Описание постановок задач**

### ДОГОВОР С ПОКУПАТЕЛЯМИ

1. Характеристика задачи

1.1. Цель: Оформление договора

1.2. Назначение: Целью работы карточной формы является внесение данных в договор о новом клиенте. Форма позволяет вносить и просматривать данные в удобном для пользователя формате.

ОТЧЁН ВЫЗГВАСТИЯ ГАВНОГО КЕНЬ ПОГОВОР С ПОКУПАТЕЛЯМИ МОДУЛЬ вызывается из главного меню программы.

1.3. Экономическая сущность задачи: Расчет суммы товара оформленного в рассрочку или в кредит.

1.4. Организационная сущность задачи: Данные заносятся в поля с клавиатуры, внесенные данные отображаются в соответствующих полях. В поле проценты данные заносятся путем выбора соответствующей информации из другой формы. После нажатия кнопки сохранить данные сохраняются и заносятся в базу.

1.5. Описание алгоритма для решения задач: Формулой для решения данной задачи будет являться – стоимость товара +  $\%$  по кредиту или рассрочке.

1.6. Периодичность: Договоры с покупателями заключаются по мере обращения покупателей.

1.7. Требования к организации исходных данных: Исходные данные берутся из первичных документов.

1.8. Связи с другими задачами: Данная база связана с базой проценты по кредиту.

2. Выходная информация

2.1. Перечень описания выходных сообщений и документов: выходным сообщением будет являться ошибка при внесение несоответствующих данных. Выходным документом будет являться сформированный договор.

В таблице представлено описание выходных документов:

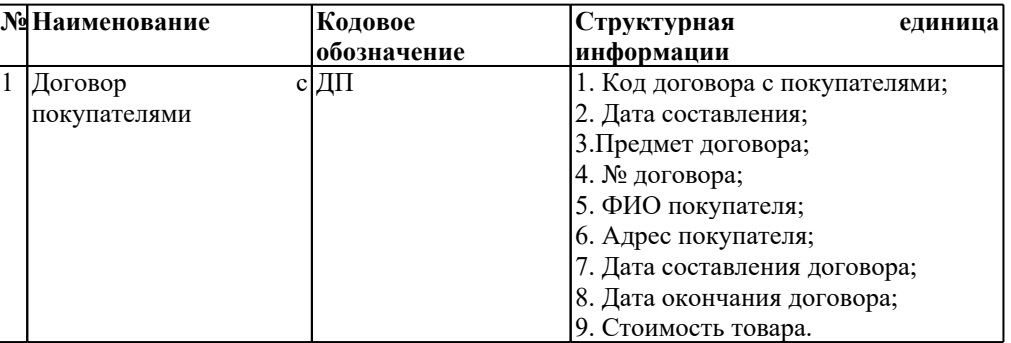

ОТЧЕНИЯ - Договоры с покупателями, код договора с покупателями получения – Договоры с покупателями, код договора с покупателями –

> INTEGER, договор оформляется по мере обращения клиентов, сроки получения сразу после приобретения товара.

|         | В. Договоры с покупателями                                                     |                     |                     |                     |                                      |                                 |                               |                     |  |  |  |  |
|---------|--------------------------------------------------------------------------------|---------------------|---------------------|---------------------|--------------------------------------|---------------------------------|-------------------------------|---------------------|--|--|--|--|
| μ<br>M. | $\times$ 4 $\times$<br>$\mathsf{A}$ ля 2 $\blacktriangleright$<br>$\mathbf{1}$ |                     |                     |                     |                                      |                                 |                               |                     |  |  |  |  |
|         | Код договора с<br>покупателями                                                 | Предмет<br>договора | $+10$<br>покчпателя | Agpec<br>покчпателя | Номер<br>страхового<br>свидетельства | Лата<br>составления<br>договора | Дата<br>окончания<br>договора | Стоимость<br>товара |  |  |  |  |
|         |                                                                                | Покупка Товара      | Голяшова Нина       | г. Змеиногорск      | 1254572257                           | 03.02.2011                      | 03.02.2012                    | 12000               |  |  |  |  |
|         | 2                                                                              | Покчпка Товара      | Скосырская На       | г. Змеиногорск      | 1545421545                           | 15.02.2011                      | 15.02.2012                    | 7000                |  |  |  |  |
| *       |                                                                                |                     |                     |                     |                                      |                                 |                               |                     |  |  |  |  |
|         |                                                                                |                     |                     |                     |                                      |                                 |                               |                     |  |  |  |  |
|         |                                                                                |                     |                     |                     |                                      |                                 |                               |                     |  |  |  |  |

Рисунок 10 – Договоры с покупателями

3. Входная информация.

3.1. Перечень описания входных документов и сообщений – входными сообщения будут являться данные о покупателе. Входящими документами будут являться первичные документы.

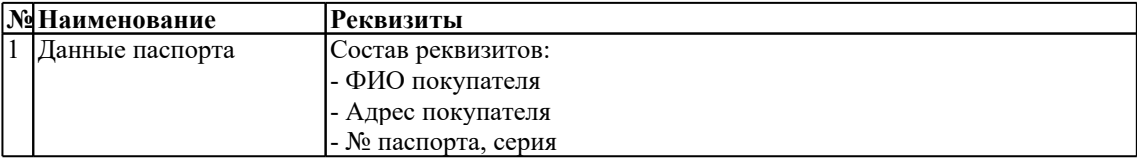

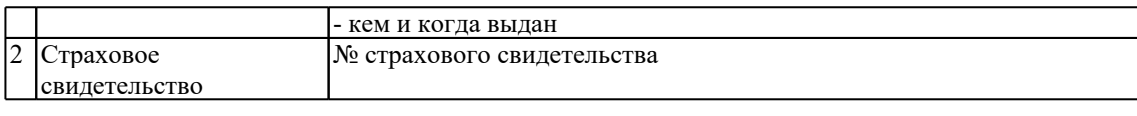

|     | <b>В. Договоры с покупателями</b>                            |  |                     |                     |                                      |                                 |                               |                     |  |  |  |  |
|-----|--------------------------------------------------------------|--|---------------------|---------------------|--------------------------------------|---------------------------------|-------------------------------|---------------------|--|--|--|--|
| I K | <b>N</b> 中 X<br>для $\{0\}$ $\blacktriangleright$<br>$\circ$ |  |                     |                     |                                      |                                 |                               |                     |  |  |  |  |
|     | Предмет<br>Код договора с<br>покупателями<br>договора        |  | $+10$<br>покупателя | Адрес<br>покупателя | Номер<br>страхового<br>свидетельства | Дата<br>составления<br>договора | Дата<br>окончания<br>договора | Стоимость<br>товара |  |  |  |  |
| $*$ |                                                              |  |                     |                     |                                      |                                 |                               |                     |  |  |  |  |
|     |                                                              |  |                     |                     |                                      |                                 |                               |                     |  |  |  |  |
|     |                                                              |  |                     |                     |                                      |                                 |                               |                     |  |  |  |  |

Рисунок 11 - Договоры с покупателями входная форма

 $3.2.$ Наименование, идентификатор, форма, требования к точности, источник - Договор с покупателями, код договора с покупателями INTEGER, должна соблюдаться полная точность документа так как на основание договора оформляется кредит или рассрочка на товар, источником данных 10 вляяются первичные документы.

ДОГОВОР С ПОСТАВЩИКАМИ

Цель: Оформление договора

Характеристика задач  $\Box$ .

 $1.1.$ 

 $\overline{1.2}$ . Назначение: Целью работы карточной формы является внесение данных в договор о новом поставщике. Форма позволяет вносить и  $\overline{B}$ удобном просматривать ланные ЛЛЯ пользователя bopmate. Присвоить модулю наименование «Договор с поставщиками». Модуль вызывается из главного меню программы.

 $1.3.$ Экономическая сущность задачи: Расчет суммы, на которую будет заказан товар.

Организационная сущность задачи: Данные заносятся в поля с  $1.4.$ клавиатуры, внесенные данные отображаются в соответствующих полях. В поле поставщик данные заносятся путем выбора соответствующей информации из другой формы. После нажатия кнопки сохранить данные сохраняются и заносятся в базу.

Описание алгоритма для решения задач: Формулой для решения  $1.5.$ данной задачи будет являться - стоимость товара \* количество товара.

Расчет суммы, на которую заказан товар.

1.6. Периодичность: Договоры с поставщикам заключаются при необходимости в товаре.

1.7. Требования к организации исходных данных: Исходные данные берутся из первичных документов.

1.8. Связи с другими задачами: Данная база связана с базой поставщики.

2. Выходная информация

2.1. Перечень описания выходных сообщений и документов: выходным сообщением будет являться ошибка при внесение несоответствующих данных. Выходным документом будет являться сформированный договор.

В таблице представлено описание выходных документов:

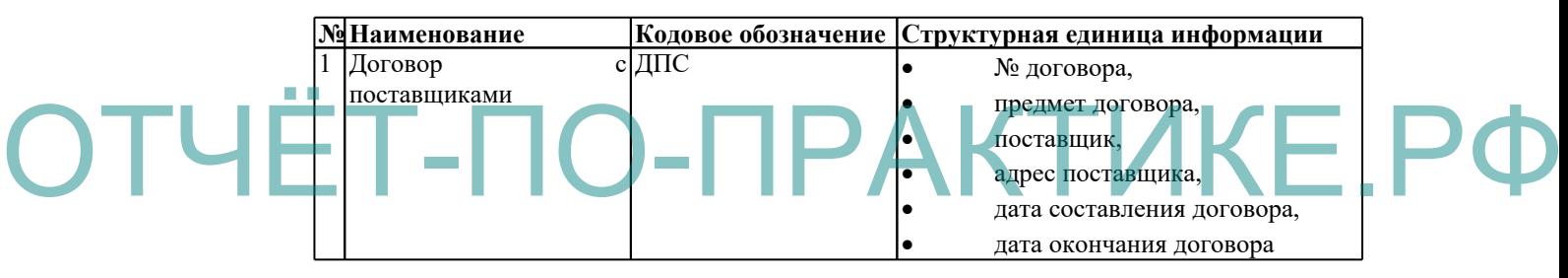

2.2. Наименование, идентификатор, форма, периодичность, сроки получения – Договоры с поставщиками, код договора с поставщиками – INTEGER, договор оформляется, однократна и изменяется при изменение данных поставщика, сроки получения начало года

|     | Договоры с поставщиками        |                     |                            |                     |                                 |                               |  |  |  |  |  |  |
|-----|--------------------------------|---------------------|----------------------------|---------------------|---------------------------------|-------------------------------|--|--|--|--|--|--|
|     | <b>N</b> 中 X<br>для 2<br>- 1   |                     |                            |                     |                                 |                               |  |  |  |  |  |  |
|     | Код Договора с<br>поставшиками | Предмет<br>договора | Наименование<br>поставшика | Адрес<br>поставшика | Дата<br>составления<br>договора | Дата<br>Окончания<br>договора |  |  |  |  |  |  |
|     |                                | Поставка Товара     | Ассорти                    | г.Рубцовск ул.Л     | 15.01.2011                      | 15.01.2012                    |  |  |  |  |  |  |
|     | $\overline{c}$                 | Поставка товара     | Новекс                     | г. Барначл чл. Н    | 16.01.2011                      | 16.01.2012                    |  |  |  |  |  |  |
| $*$ |                                |                     |                            |                     |                                 |                               |  |  |  |  |  |  |
|     |                                |                     |                            |                     |                                 |                               |  |  |  |  |  |  |

Рисунок 15 – договоры с поставщиками выходная форма

- 3. Входная информация.
- 3.1. Перечень описания входных документов и сообщений –

входными сообщения будут являться данные о поставщике. Входящими документами будут являться первичные документы.

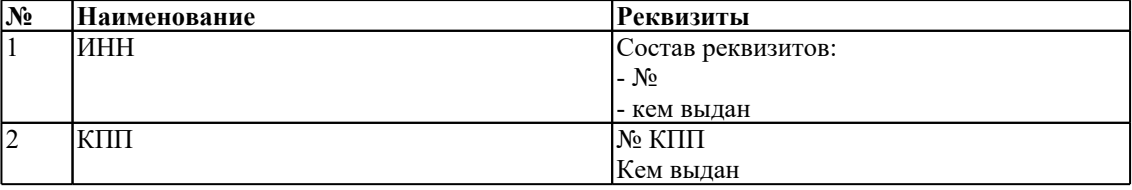

3.2. Наименование, идентификатор, форма, требования к точности, источник - Договор с поставщиками, код договора с поставщиками INTEGER, должна соблюдаться полная точность документа так как на основание договора основывается вся дальнейшая работа с поставщиками, источником данных являются первичные документы.

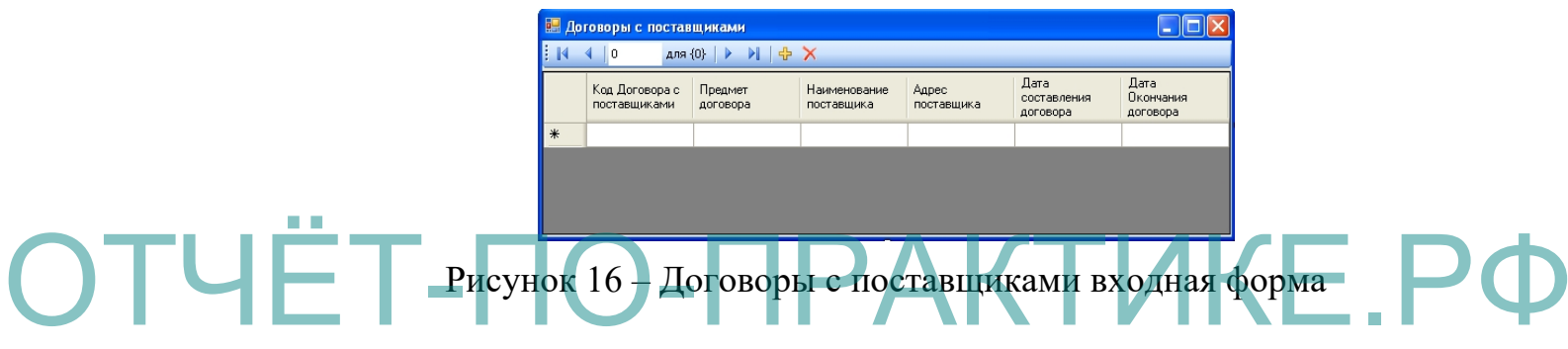

## ДОГОВОР С СЕРВИСНЫМИ ЦЕНТРАМИ

1. Характеристика задачи

1.1. Цель: Оформление договора

1.2. Назначение: Целью работы карточной формы является внесение данных в договор о новом сервисном центре. Форма позволяет вносить и просматривать данные в удобном для пользователя формате. Присвоить модулю наименование «Договор с сервисным центром». Модуль вызывается из главного меню программы.

1.3. Экономическая сущность задачи: Расчет суммы за ремонт товара если поломка произошла по вине потребителя.

1.4. Организационная сущность задачи: Данные заносятся в поля с клавиатуры, внесенные данные отображаются в соответствующих полях. В поле сервисные центры данные заносятся путем выбора соответствующей информации из другой формы. После нажатия кнопки сохранить данные сохраняются и заносятся в базу.

1.5. Описание алгоритма для решения задач: Формулой для решения данной задачи будет являться – стоимость всех запчастей в сумме.

1.6. Периодичность: Договоры с сервисными центрами заключаются по мере поступления товара по гарантии.

1.7. Требования к организации исходных данных: Исходные данные берутся из первичных документов.

1.8. Связи с другими задачами: Данная база связана с базой сервисные центры.

2. Выходная информация

сформированный договор.

2.1. Перечень описания выходных сообщений и документов: выходным сообщением будет являться ошибка при внесение несоответствующих данных. Выходным документом будет являться

В таблице представлено описание выходных документов: **№Наименование Кодовое обозначение Структурная единица информации** 1 Договор с сервисными центрами  $N<sub>2</sub>$  договора с сервисными центрами, предмет договора, наименование сервисного центра, адрес, дата составление договора, дата окончания договора. ОТЧЕТВ таблице представлено описание выходных документов.

> 2.2. Наименование, идентификатор, форма, периодичность, сроки получения – Договоры с сервисными центрами, код договора с сервисными центрами – INTEGER, договор оформляется однократно в начале года, данные добавляются или изменяются при изменение данных сервисного центра, сроки получения в начале года.

3. Входная информация.

3.1. Перечень описания входных документов и сообщений – входными сообщения будут являться данные о сервисном центр. Входящими документами будут являться первичные документы.

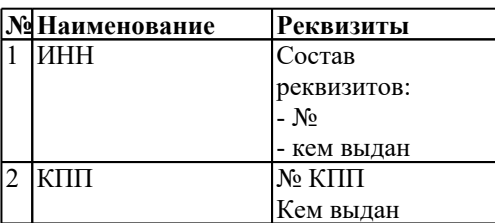

3.2. Наименование, идентификатор, форма, требования к точности, источник - Договор с покупателями, код договора с покупателями INTEGER, должна соблюдаться полная точность документа так как на основание договора происходит дальнейшая работа магазина с сервисными центрами, источником данных являются первичные документы.

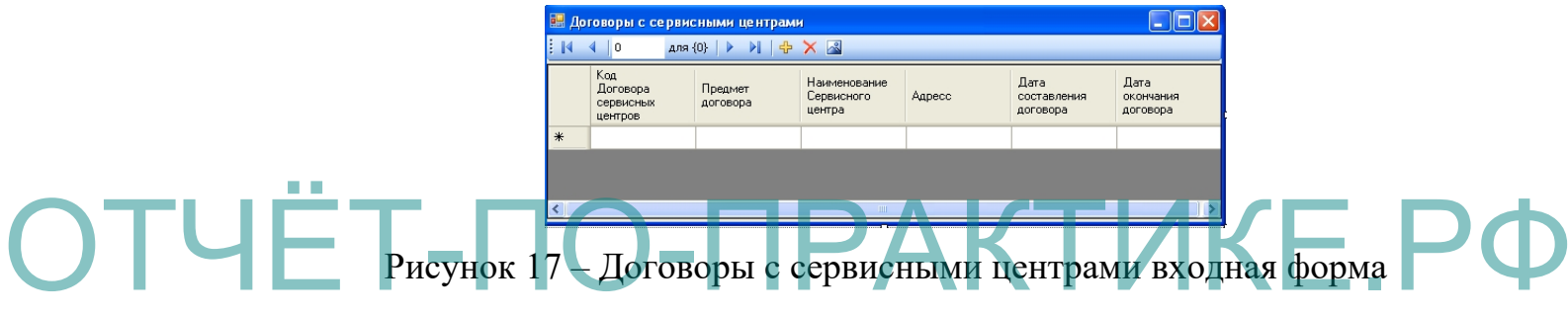

## ПОКУПАТЕЛИ

1. Характеристика задачи

1.1. Цель: Внесение данных о новом покупателе

1.2. Назначение: Целью работы карточной формы является внесение данных о новом покупателе. Форма позволяет вносить и просматривать данные в удобном для пользователя формате. Присвоить модулю наименование «Покупатели». Модуль вызывается из главного меню программы.

1.3. Организационная сущность задачи: Данные заносятся в поля с клавиатуры, внесенные данные отображаются в соответствующих полях. После нажатия кнопки сохранить данные сохраняются и заносятся в базу.

1.4. Описание алгоритма для решения задач: отсутствует.

1.5. Периодичность: добавление покупателя в базу происходит по мере их обращения.

1.6. Требования к организации исходных данных: Исходные данные берутся из первичных документов: паспорта.

1.7. Связи с другими задачами: Данная база связана с базой договоры с покупателями. При оформление нового договора данные о покупатели берутся из базы покупатели.

2. Выходная информация

2.1. Перечень описания выходных сообщений и документов: выходным сообщением будет являться ошибка при внесение несоответствующих данных. Выходным документом будет являться сформированный список покупателей.

В таблице представлено описание выходных документов:

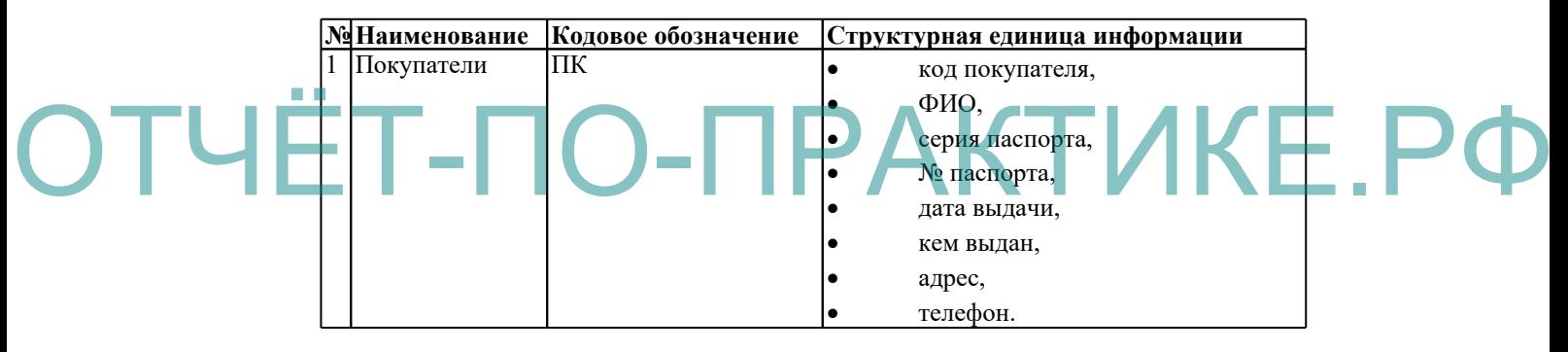

2.2. Наименование, идентификатор, форма, периодичность, сроки получения – покупатели, код покупателя – INTEGER, данные заносятся по мере обращения клиента, данный список предназначен только для персонала магазина.

|   | <b>В. Покупатели</b> |               |                   |                   |             |              |                 |         |  |  |  |  |
|---|----------------------|---------------|-------------------|-------------------|-------------|--------------|-----------------|---------|--|--|--|--|
| Е | Ans2 ▶ 게 수 X         |               |                   |                   |             |              |                 |         |  |  |  |  |
|   | Koa<br>покупателя    | ФИО           | Серия<br>Паспорта | Номер<br>Паспорта | Дата Выдачи | Кем Выдан    | Адресс          | Телефон |  |  |  |  |
|   |                      | Голяшова Нина | 302               | 21526             | 03.02.2011  | ∣УФМС России | г. Змеиногорск  | 23545   |  |  |  |  |
|   | 2                    | Скосырская На | 2030              | 51020             | 05.02.2011  | УФМС России  | г. Змеиногрск ч | 21457   |  |  |  |  |
| * |                      |               |                   |                   |             |              |                 |         |  |  |  |  |

Рисунок 18 – Покупатели

3. Входная информация.

3.1. Перечень описания входных документов и сообщений –

входными сообщения будут являться данные о покупателе. Входящими документами будут являться первичные документы.

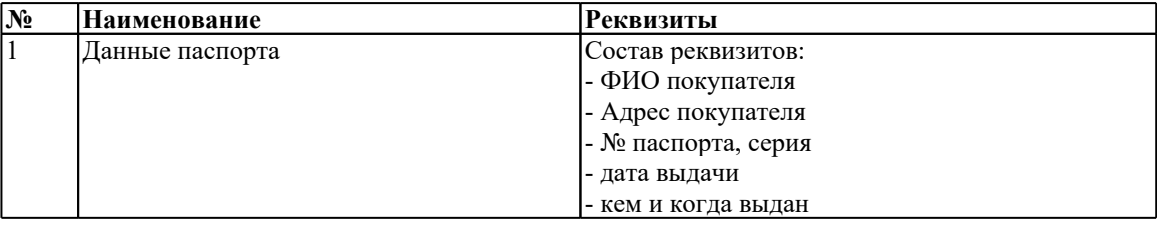

3.2. Наименование, идентификатор, форма, требования к точности, источник - Покупатели, код покупатели INTEGER, должна соблюдаться полная точность внесения данных, так как на данного человека оформляется кредит, источником данных являются первичные документы.

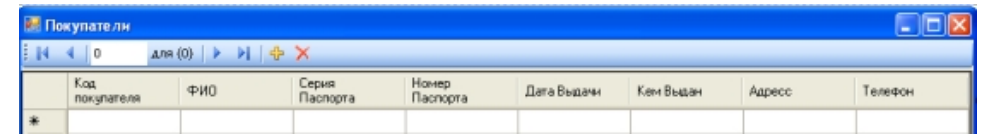

Рисунок 19 – справочник покупатели входная форма

Характеристика задачи ОТЧЁ Характеристика задачи

ПОСТАВШИКИ

1.1. Цель: Добавление данных о новом поставщике.

1.2. Назначение: Целью работы карточной формы является внесение данных о новом поставщике. Форма позволяет вносить и просматривать данные в удобном для пользователя формате. Присвоить модулю наименование «Поставщики». Модуль вызывается из главного меню программы.

1.3. Экономическая сущность задачи: отсутствует, так как база 16 вляяется справочником.

1.4. Организационная сущность задачи: Данные заносятся в поля с клавиатуры, внесенные данные отображаются в соответствующие поля. После нажатия кнопки сохранить данные сохраняются и заносятся в базу.

1.5. Описание алгоритма для решения задач: Отсутствует.

1.6. Периодичность: Данные о поставщике вносятся однократно, и изменяются при изменении данных поставщика. Так же добавляются поставщики.

1.7. Требования к организации исходных данных: Исходные данные берутся из первичных документов, которые предоставляет поставщик.

1.8. Связи с другими задачами: Данная база связана с базой договоры с поставщиками. При заполнении договора с поставщиками из базы поставщики берутся все его данные.

2. Выходная информация

2.1. Перечень описания выходных сообщений и документов: выходным сообщением будет являться ошибка при внесение несоответствующих данных. Выходным документом будет являться сформированный договор.

В таблице представлено описание выходных документов:

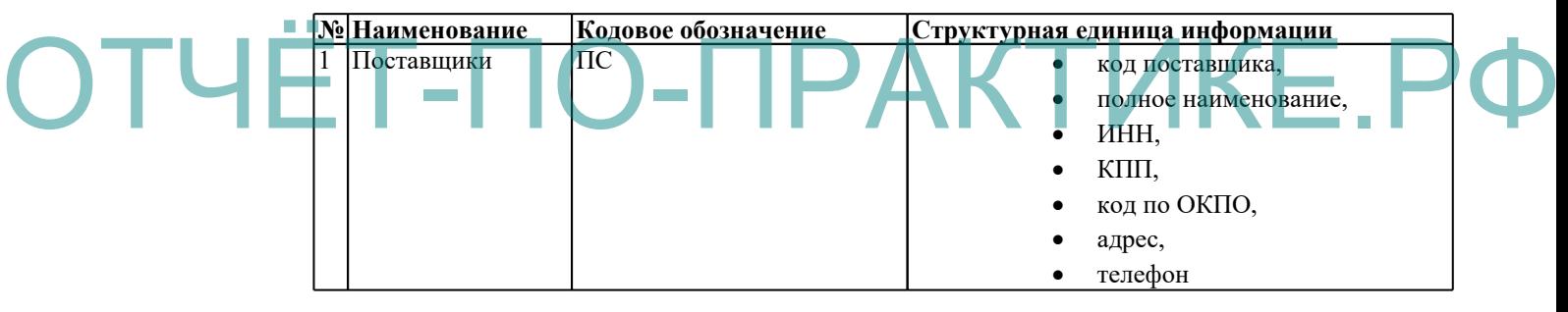

2.2. Наименование, идентификатор, форма, периодичность, сроки получения – поставщики, код поставщики – INTEGER, данные заносятся однократно изменяются при появление нового поставщика или изменение данных поставщика, данный список формируется и используется только персоналом магазина.

| <b>В. Поставщики</b><br><b>N</b> + X<br>в.<br>для 2<br>$\triangleright$ |                   |                        |          |            |             |                  |         |           |  |  |  |
|-------------------------------------------------------------------------|-------------------|------------------------|----------|------------|-------------|------------------|---------|-----------|--|--|--|
|                                                                         | Koa<br>поставшика | Полное<br>Наименование | ИНН      | <b>KNN</b> | Koa no OKNO | Адрес            | Телефон | Код Банка |  |  |  |
|                                                                         |                   | Ассорти                | 12548658 | 1254544545 | 4658        | г.Рубцовск ул.   | 256487  | ۰<br>ے    |  |  |  |
|                                                                         | 2                 | Новекс                 | 15484854 | 254216325  | 4565        | г. Барначл чл. Н | 26897   |           |  |  |  |
| 米                                                                       |                   |                        |          |            |             |                  |         |           |  |  |  |
|                                                                         |                   |                        |          |            |             |                  |         |           |  |  |  |

Рисунок 20 – Справочник поставщики выходная форма

3. Входная информация.

3.1. Перечень описания входных документов и сообщений – входными сообщения будут являться данные о покупателе. Входящими документами будут являться первичные документы.

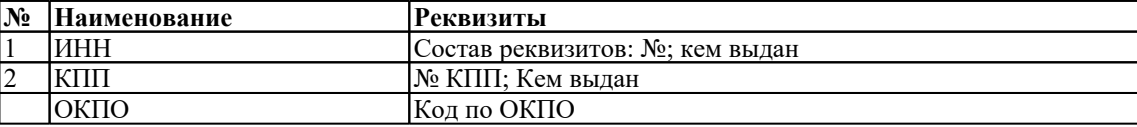

3.2. Наименование, идентификатор, форма, требования к точности, источник - Поставщики, код поставщики - INTEGER, должна соблюдаться полная точность так как работа и расчеты с поставщиками происходят постоянно, источником данных являются первичные документы.

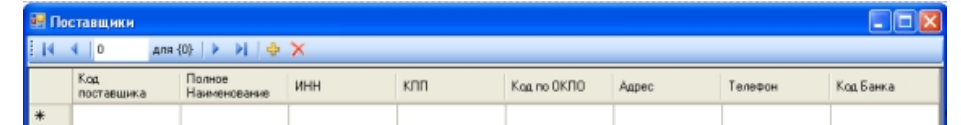

# ОТЧЁТ-Генеравочник поставщики входная форма РФ БАНКИ

1. Характеристика задачи

1.1. Цель: Внесение данных о новом банке

1.2. Назначение: Целью работы карточной формы является внесение данных о новом банке. Форма позволяет вносить и просматривать данные в удобном для пользователя формате. Присвоить модулю наименование «Банки». Модуль вызывается из главного меню программы.

1.3. Экономическая сущность задачи: отсутствует, так как база является справочником.

1.4. Организационная сущность задачи: Данные заносятся в поля с клавиатуры, внесенные данные отображаются в соответствующих полях. После нажатия кнопки сохранить данные сохраняются и заносятся в базу.

1.5. Описание алгоритма для решения задач: отсутствует.

1.6. Периодичность: данные о банках заносятся однократно, происходит лишь обновление в начале каждого года.

1.7. Требования к организации исходных данных: Исходные данные берутся из первичных документов, которые предоставляет банк.

1.8. Связи с другими задачами: Данная база связана с базой покупатели.

2. Выходная информация

2.1. Перечень описания выходных сообщений и документов: выходным сообщением будет являться ошибка при внесение несоответствующих данных. Выходным документом будет являться сформированный список.

В таблице представлено описание выходных документов:

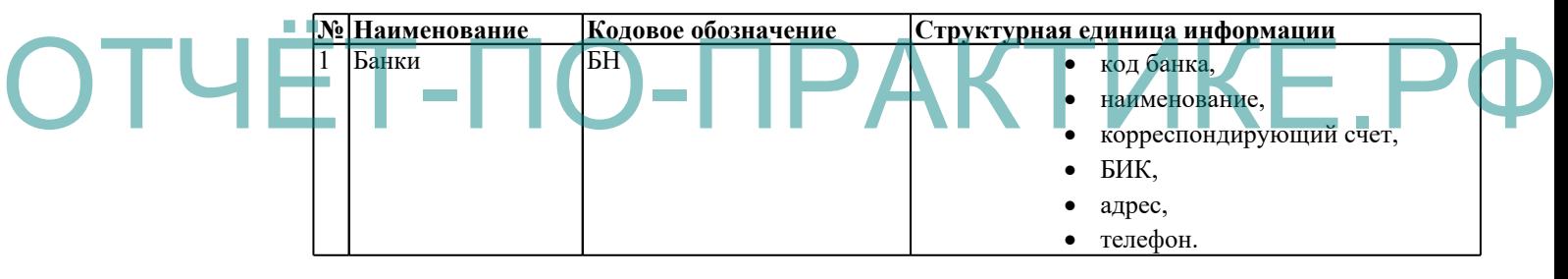

2.2. Наименование, идентификатор, форма, периодичность, сроки получения – Банки, код Банки – INTEGER, список формируется либо корректируется однократно, и используется только персоналом магазина.

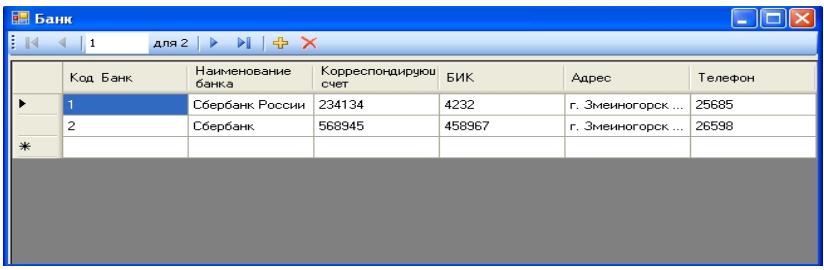

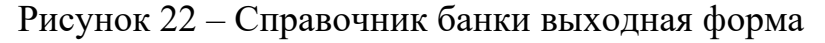

3. Входная информация.

 $3.1.$ Перечень описания входных документов и сообщений входными сообщения будут являться данные о покупателе. Входящими документами будут являться первичные документы.

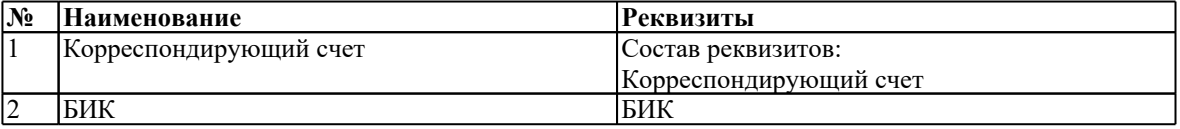

3.2. Наименование, идентификатор, форма, требования к точности, источник - Банк, код банк - INTEGER, должна соблюдаться полная точность документа так как на основание этих данных происходит оформление кредита покупателю и в дальнейшем перечисление денег на данный счет, источником данных являются первичные документы.

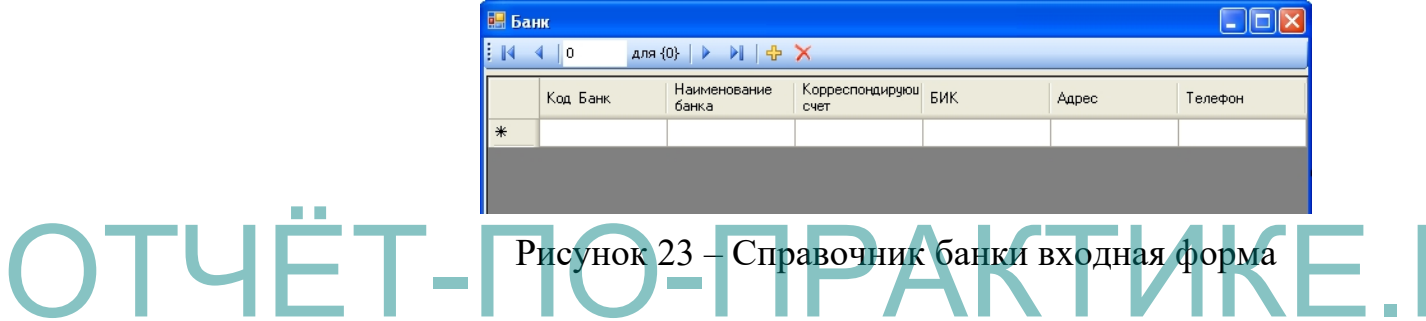

## СЕРВИСНЫЕ ЦЕНТРЫ

 $1.$ Характеристика задачи

 $1.1.$ Цель: Внесение данных о новом сервисном центре

1.2. Назначение: Целью работы карточной формы является внесение данных о новом сервисном центре. Форма позволяет вносить и просматривать данные в удобном для пользователя формате. Присвоить модулю наименование «Сервисные центры». Модуль вызывается из главного меню программы.

 $1.3.$ Экономическая сущность задачи: отсутствует, так как база является справочником.

1.4. Организационная сущность задачи: Данные заносятся в поля с клавиатуры, внесенные данные отображаются в соответствующих полях. После нажатия кнопки сохранить данные сохраняются и заносятся в базу.

1.5. Описание алгоритма для решения задач: отсутствует.

1.6. Периодичность: данные о сервисных центрах заносятся однократно, происходит лишь обновление в начале каждого года.

1.7. Требования к организации исходных данных: Исходные данные берутся из первичных документов, которые предоставляет сервисный центр.

1.8. Связи с другими задачами: Данная база не связана с с другими базами.

2. Выходная информация

2.1. Перечень описания выходных сообщений и документов: выходным сообщением будет являться ошибка при внесение несоответствующих данных. Выходным документом будет являться сформированный список.

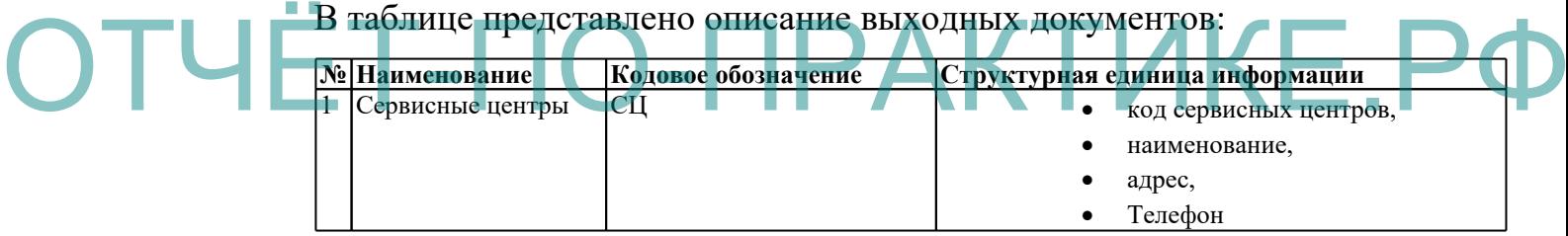

2.2. Наименование, идентификатор, форма, периодичность, сроки получения – сервисные центры, код сервисные центры – INTEGER, данные заносятся в начале года и корректируются при изменение данных сервисного центра, список предназначен только для персонала магазина.

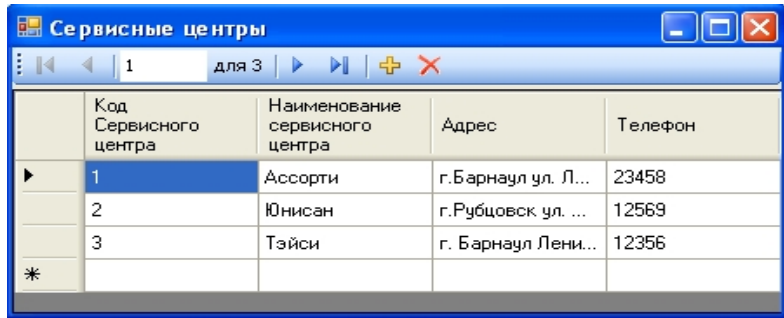

Рисунок 24 – Справочник сервисные центры выходная форма

3. Входная информация.

3.1. Перечень описания входных документов и сообщений – входными сообщения будут являться данные о сервисном центре. Входящими документами будут являться первичные документы.

3.2. Наименование, идентификатор, форма, требования к точности, источник - сервисные центры, код сервисные центры - INTEGER, должна соблюдаться полная точность так как в дальнейшее происходит отправка товара на ремонт в сервисные центры, источником данных являются первичные документы.

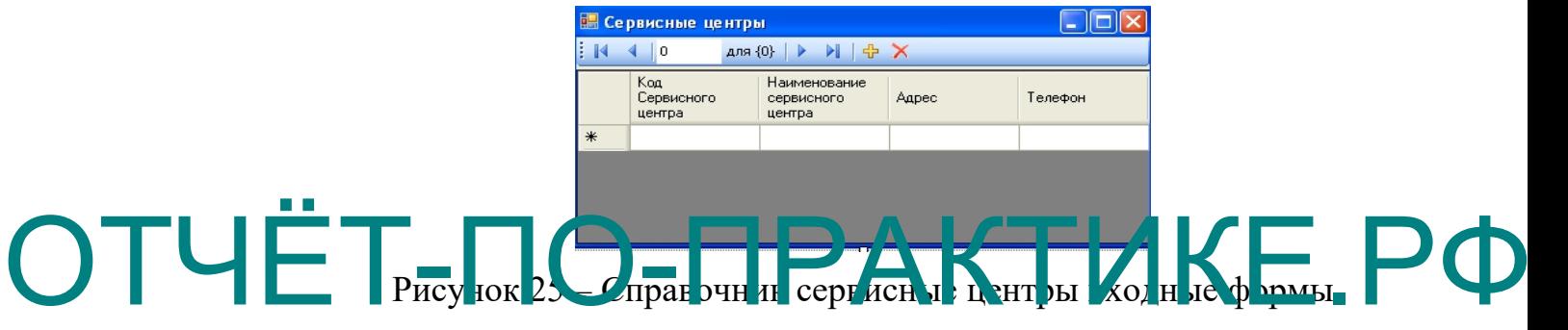

## ТОВАРЫ

1.Характеристика задачи

1.1. Цель: Внесение данных о новом товаре

1.2. Назначение: Целью работы карточной формы является внесение данных о поступившем товаре. Форма позволяет вносить и просматривать данные в удобном для пользователя формате. Присвоить модулю наименование «Товары». Модуль вызывается из главного меню программы.

1.3. Экономическая сущность задачи: отсутствует, так как база является справочником.

1.4. Организационная сущность задачи: Данные заносятся в поля с клавиатуры, внесенные данные отображаются в соответствующих полях. После нажатия кнопки сохранить данные сохраняются и заносятся в базу.

1.5. Описание алгоритма для решения задач: отсутствует.

1.6. Периодичность: данные о товарах заносятся по мере поступления товара в магазин.

1.7. Требования к организации исходных данных: Исходные данные берутся из первичных документов, счет - фактуры.

1.8. Связи с другими задачами: База связана с базой поставщики.

2. Выходная информация

2.1. Перечень описания выходных сообщений и документов: выходным сообщением будет являться ошибка при внесение несоответствующих данных. Выходным документом будет сформированный список. В таблице представлено описание выходных документов:

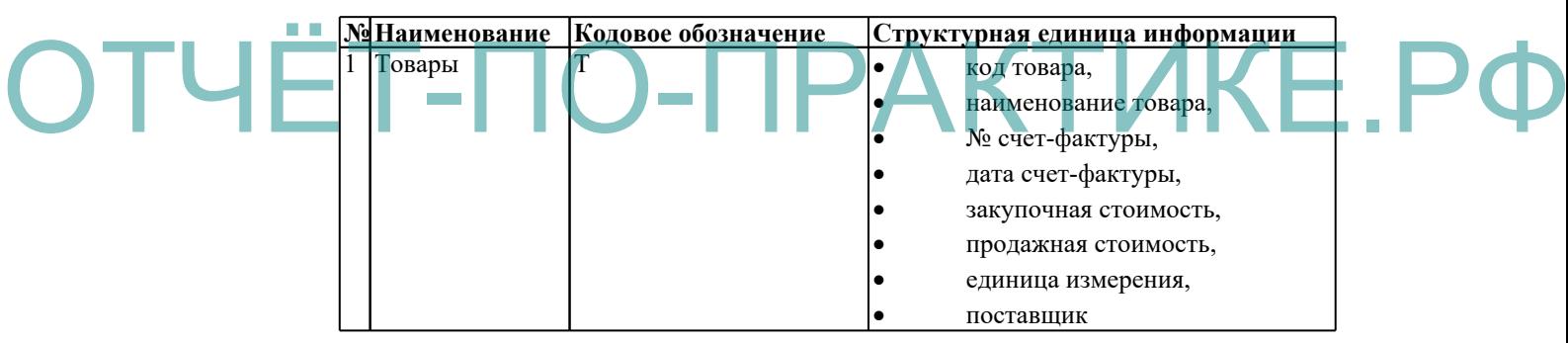

2.2. Наименование, идентификатор, форма, периодичность, сроки получения – Товары, код товары – INTEGER, список пополняется при поступление нового товара, используется только персоналом магазина.

|         | <b>В Товары</b>           |                      |                        |                       |                      |                         |                        |  |  |  |  |
|---------|---------------------------|----------------------|------------------------|-----------------------|----------------------|-------------------------|------------------------|--|--|--|--|
|         | <b>&gt;I + ×</b><br>для 2 |                      |                        |                       |                      |                         |                        |  |  |  |  |
|         | Код товара                | Единица<br>измерения | Наименование<br>товара | Номер<br>счет-фактуры | Дата<br>счет-фактуры | Закупочная<br>стоимость | Продажная<br>стоимость |  |  |  |  |
|         |                           | ШТ                   | Сиральная маш          | 121                   | 12.03.2011           | 11000                   | 12500                  |  |  |  |  |
|         | о<br>∠                    | ШТ                   | Холодильник            | 125                   | 12.03.2011           | 15000                   | 17000                  |  |  |  |  |
| $1 + 1$ |                           |                      |                        |                       |                      |                         |                        |  |  |  |  |

Рисунок 26 – справочник товары выходная форма

3. Входная информация.

3.1. Перечень описания входных документов и сообщений –

входными сообщения будут являться данные о товаре. Входящими документами будут являться первичные документы.

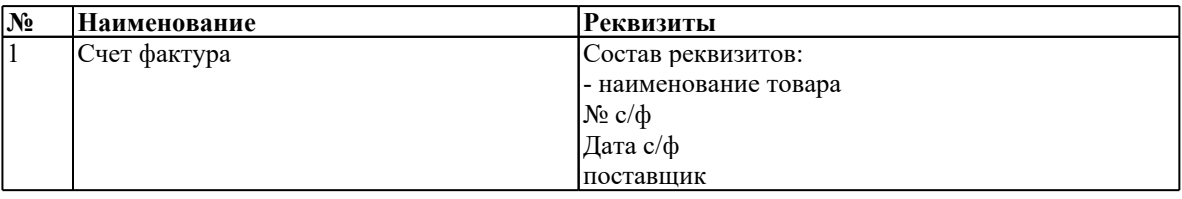

3.2. Наименование, идентификатор, форма, требования к точности, источник - товары, код товары - INTEGER, должна соблюдаться полная точность так как на основание этих данных товар оформляется в кредит и отправляется по гарантии, источником данных являются первичные документы.

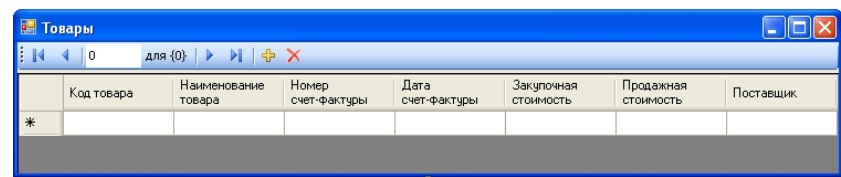

Рисунок 27 – справочник товары входная форма СОТРУДНИКИ ОТЧЁ СОРУДНИКИО-ПРАКТИКЕ.РФ

1.Характеристика задачи

1.1. Цель: Внесение данных о новом сотруднике

1.2. Назначение: Целью работы карточной формы является внесение данных о новом сотруднике. Форма позволяет вносить и просматривать данные в удобном для пользователя формате. Присвоить модулю наименование «Сотрудники». Модуль вызывается из главного меню программы.

1.3. Экономическая сущность задачи: отсутствует, так как база 24вляяется справочником.

1.4. Организационная сущность задачи: Данные заносятся в поля с клавиатуры, внесенные данные отображаются в соответствующих полях. После нажатия кнопки сохранить данные сохраняются и заносятся в базу.

1.5. Описание алгоритма для решения задач: отсутствует.

1.6. Периодичность: данные о банках заносятся при поступление нового сотрудника на работу, или смене личных данных сотрудников.

1.7. Требования к организации исходных данных: Исходные данные берутся из первичных документов, которые предоставляет сотрудник: трудовая книжка, паспорт, ИНН.

1.8. Связи с другими задачами: Данная база не связана с другими базами.

2. Выходная информация

2.1. Перечень описания выходных сообщений и документов: выходным сообщением будет являться ошибка при внесение несоответствующих данных. Выходным документом будет являться сформированный список.

В таблице представлено описание выходных документов:

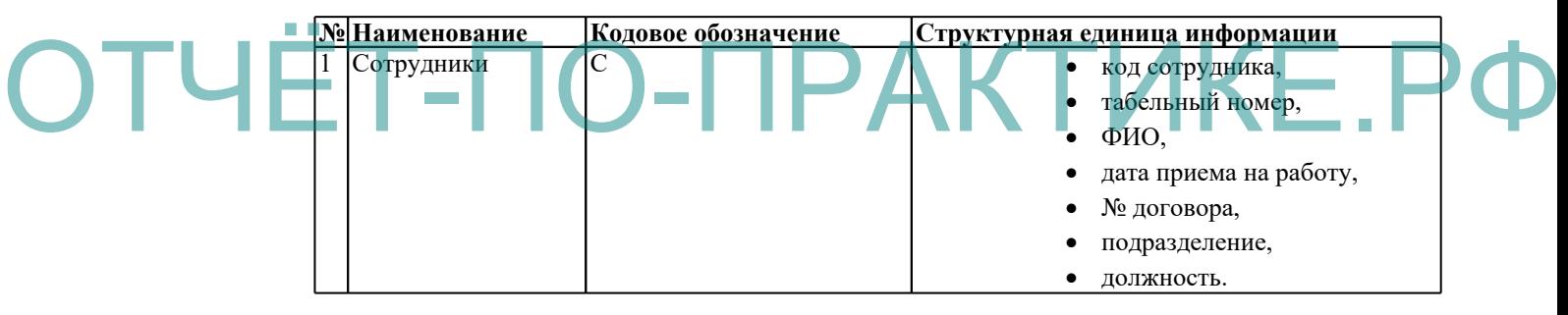

2.2. Наименование, идентификатор, форма, периодичность, сроки получения – сотрудники, код сотрудники – INTEGER, список дополняется при приеме сотрудника на работу, список предназначен для персонала магазина.

| H   | <b>В. Сотрудники</b><br><b>DI 中 X</b><br>$\mathsf{A}$ ля 2 $\blacktriangleright$<br><b>A</b> |                    |               |                          |                   |               |           |  |  |  |  |  |
|-----|----------------------------------------------------------------------------------------------|--------------------|---------------|--------------------------|-------------------|---------------|-----------|--|--|--|--|--|
|     | Kog<br>Сотрудника                                                                            | Табельный<br>Номер | ФИО           | Дата Приема На<br>Работч | Номер<br>Договора | Подразделение | Должность |  |  |  |  |  |
|     |                                                                                              | 124                | Кадчшкина Дар | 12.02.2005               | 125               | Магазин       | Продавец  |  |  |  |  |  |
|     | $\overline{c}$                                                                               | 125                | Скосырская Ан | 15.07.2007               | 129               | Магазин       | Продавец  |  |  |  |  |  |
| $*$ |                                                                                              |                    |               |                          |                   |               |           |  |  |  |  |  |
|     |                                                                                              |                    |               |                          |                   |               |           |  |  |  |  |  |
|     |                                                                                              |                    |               |                          |                   |               |           |  |  |  |  |  |

Рисунок 28 – справочник сотрудники выходная форма

3. Входная информация.

3.1. Перечень описания входных документов и сообщений – входными сообщения будут являться данные о сотруднике. Входящими документами будут являться первичные документы.

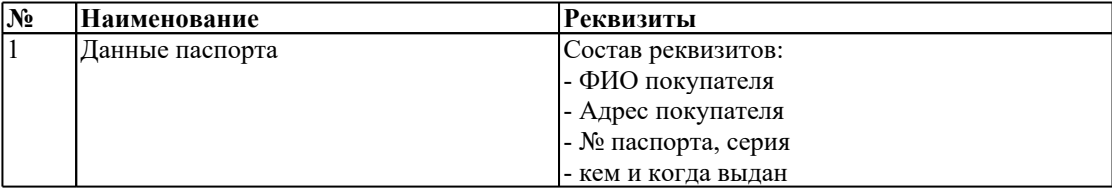

3.2. Наименование, идентификатор, форма, требования к точности, источник - Сотрудники, код сотрудники - INTEGER, должна соблюдаться полная точность документа так как на основание списка производится выплата заработной плата и все отчисления, источником данных являются первичные документы.

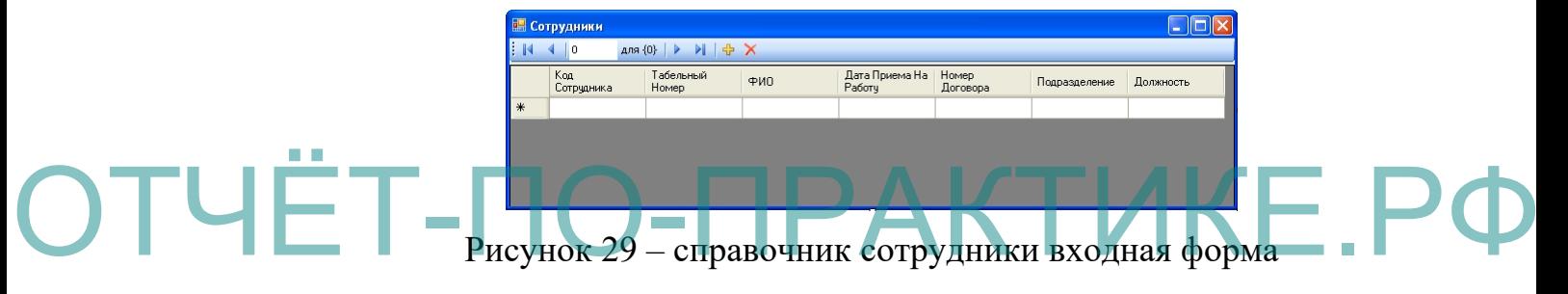

## ГАРАНТИЙНОЕОБСЛУЖИВАНИЕ

1.Характеристика задачи

1.1. Цель: Внесение данных о гарантийном обслуживание

1.2. Назначение: Целью работы карточной формы является внесение данных о гарантийном обслуживание. Форма позволяет вносить и просматривать данные в удобном для пользователя формате. Присвоить модулю наименование «Гарантийное обслуживание». Модуль вызывается из главного меню программы.

1.3. Экономическая сущность задачи: расчет суммы, если ремонт товара производился за счет покупателя, т.е. если вины производителя в поломке товара нет.

1.4. Организационная сущность задачи: Данные заносятся в поля с

клавиатуры, внесенные данные отображаются в соответствующих полях. После нажатия кнопки сохранить данные сохраняются и заносятся в базу.

1.5. Описание алгоритма для решения задач: сумма стоимости всех запчастей необходимых для ремонта.

1.6. Периодичность: данные о банках заносятся по мере поступления товара по гарантии.

1.7. Требования к организации исходных данных: Исходные данные берутся из первичных документов, технического паспорта товара.

1.8. Связи с другими задачами: Данная база связана с базой сервисные центры и договора с сервисными центрами.

2. Выходная информация

2.1. Перечень описания выходных сообщений и документов: выходным сообщением будет являться ошибка при внесение несоответствующих данных. Выходным документом будет являться сформированный договор.

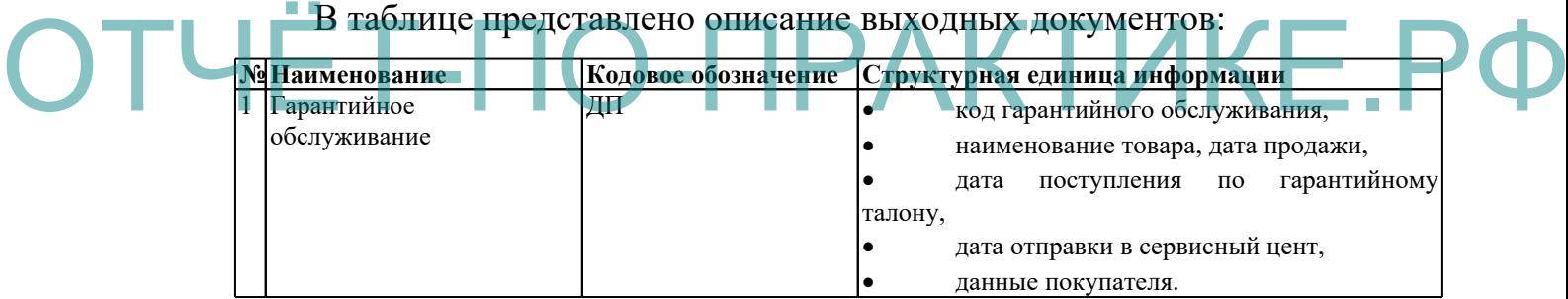

2.2. Наименование, идентификатор, форма, периодичность, сроки получения – Гарантийное обслуживание, код гарантийное обслуживание – INTEGER, список формируется по мере обращения клиентов с товаром по гарантии, сроки получения гарантийного талона сразу по прибытию товара с гарантийного ремонта.

3. Входная информация.

3.1. Перечень описания входных документов и сообщений – входными сообщения будут являться данные о товаре. Входящими документами будут являться первичные документы.

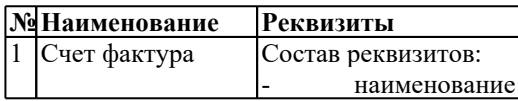

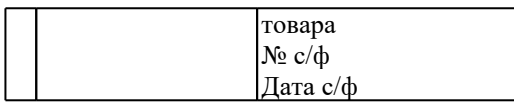

3.2. Наименование, идентификатор, форма, требования к точности, источник - гарантийное обслуживание, код гарантийное обслуживание - INTEGER, должна соблюдаться полная точность документа, так как на его основании происходит отправка товара по гарантии и возврат клиенту, источником данных являются первичные документы.

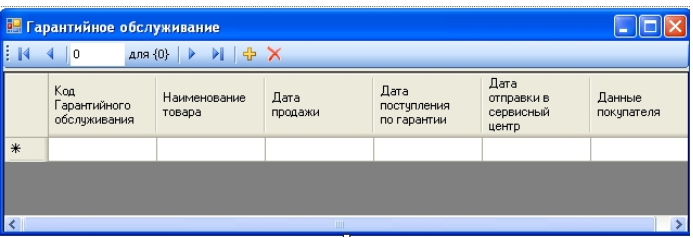

Рисунок 30 – гарантийное обслуживание входная форма

## ЖУРНАЛ ПРОДАЖ

1.Характеристика задачи ОТЧП Цель: Внесение данных о проданном товаре и остатках на начало и конец дня.

> 1.2. Назначение: Целью работы карточной формы является внесение данных о проданном товаре и остатках. Форма позволяет вносить и просматривать данные в удобном для пользователя формате. Присвоить модулю наименование «Журнал продаж». Модуль вызывается из главного меню программы.

> 1.3. Экономическая сущность задачи: расчет суммы проданного товара, расчёт остатков на начало и конец дня.

> 1.4. Организационная сущность задачи: Данные заносятся в поля с клавиатуры, внесенные данные отображаются в соответствующих полях. После нажатия кнопки сохранить данные сохраняются и заносятся в базу.

> 1.5. Описание алгоритма для решения задач: сумма всех

проданных товаров и подсчет остатков на конец дня – остатки на начало дня – продано товаров.

1.6. Периодичность: данные заносятся при продаже товара.

1.7. Требования к организации исходных данных: Исходные данные берутся из ценников и счет-фактуры.

1.8. Связи с другими задачами: Данная база связана с базой товары.

2. Выходная информация

2.1. Перечень описания выходных сообщений и документов: выходным сообщением будет являться ошибка при внесение несоответствующих данных. Выходным документом будет являться сформированный журнал продаж.

Журнал продаж

На \_\_.\_\_.\_\_\_\_г.

ОТЧ

| Наименование организации |            |      |            |               |  |  |
|--------------------------|------------|------|------------|---------------|--|--|
| Остаток на начало дня    | Количество | VMMa | Количество | <b>C</b> VMMa |  |  |
|                          |            |      |            |               |  |  |
|                          |            |      |            |               |  |  |
|                          |            |      |            |               |  |  |

В таблице представлено описание выходных документов:

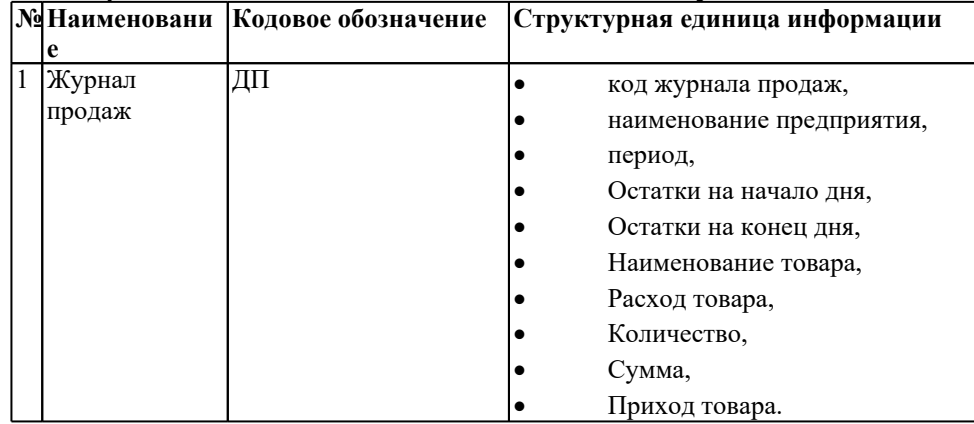

2.2. Наименование, идентификатор, форма, периодичность, сроки получения – Журнал продаж, код журнала продаж – INTEGER, журнал продаж формируется ежедневно, записи вносятся в начале и конце дня.

3. Входная информация.

3.1. Перечень описания входных документов и сообщений – входными сообщения будут являться данные о проданном товаре. Входящими документами будут являться первичные документы.

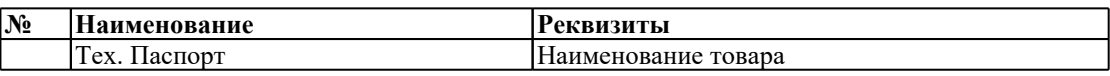

3.2. Наименование, идентификатор, форма, требования к точности, источник - Журнал продаж, код журнал продаж - INTEGER, должна соблюдаться полная точность документа так как на основание журнала продаж формируется Отчет, источником данных являются первичные документы.

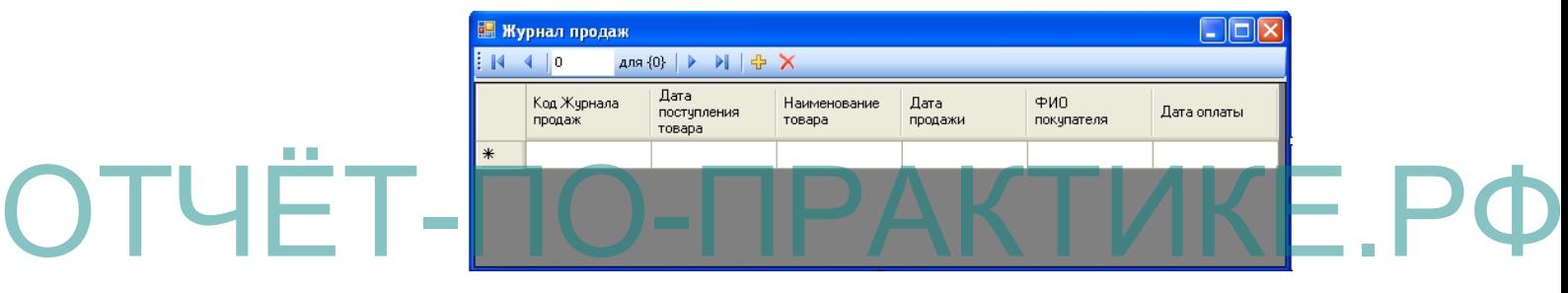

Рисунок 31 – журнал продаж входная форма

## ПРОЦЕНТЫ

1. Характеристика задачи

1.1. Цель: Внесение данных о новом проценте

1.2. Назначение: Целью работы карточной формы является внесение данных о новом проценте. Форма позволяет вносить и просматривать данные в удобном для пользователя формате. Присвоить модулю наименование «Проценты». Модуль вызывается из главного меню программы.

1.3. Экономическая сущность задачи: отсутствует, так как база является справочником.

1.4. Организационная сущность задачи: Данные заносятся в поля с

клавиатуры, внесенные данные отображаются в соответствующих полях. После нажатия кнопки сохранить данные сохраняются и заносятся в базу.

 $1.5.$ Описание алгоритма для решения задач: отсутствует.

 $1.6.$ Периодичность: данные о новых процентах заносятся, при каких либо изменениях процентов.

 $1.7.$ Требования к организации исходных данных: Исходные данные берутся из первичных документов, которые предоставляет банк.

1.8. Связи с другими задачами: Данная база связана с базой договоры с покупателями, банки.

 $2^{1}$ Выходная информация

сформированный список.

 $2.1.$ сообщений Перечень ВЫХОДНЫХ описания  $\overline{M}$ документов: выходным сообщением будет являться ошибка при внесение несоответствующих данных. Выходным документом будет являться

В таблице представлено описание выходных документов: М Наименование | Кодовое обозначение Cтруктурная единица информации 1 Проценты  $\Pi$ Код процента Кредит Рассрочка

2.2 Наименование, идентификатор, форма, периодичность, сроки получения – проценты, код проценты – INTEGER, данные заносятся однократно в базу.

 $\mathcal{E}$ Входная информация.

3.1. Перечень описания входных документов и сообщений входными сообщения будут являться данные о процентах. Входящими документами будут являться документы предоставляемые банком.

3.2. Наименование, идентификатор, форма, требования к точности, источник - проценты, код проценты - INTEGER, должна соблюдаться полная точность документа так на основание как процентов происходит начисление процентов по кредиту и рассрочке, источником данных являются первичные документы.

## ОТЧЕТ «О ФИНАНСОВЫХ РЕЗУЛЬТАТАХ»

 $\mathbf{1}$ Характеристика задачи

 $1.1.$ Цель: Заполнение отчета.

 $1.2.$ Назначение: Целью работы карточной формы является заполнение отчета. Форма позволяет вносить и просматривать данные в удобном для пользователя формате. Присвоить модулю наименование «Отчет». Модуль вызывается из главного меню программы.

 $1.3.$ Экономическая сущность задачи: подсчет финансового результата.

1.4. Организационная сущность задачи: Данные заносятся в поля с клавиатуры, внесенные данные отображаются в соответствующих полях. После нажатия кнопки сохранить данные сохраняются и заносятся в базу.

1.5. Описание алгоритма для решения задач: Подсчет всех сумм и

Вывеление фицансового результата. з полняе гся 1.6. Перводіч юст. Э чет « D филан се вь x р зуг

1 раз в квартал и в конце года формируется итоговый.

Требования к организации исходных данных: Исходные данные  $1.7.$ берутся из первичных документов, которые предоставляет продавцы.

Связи с другими задачами: Данная база связана с базой журнал 1.8. продаж.

 $2.$ Выходная информация

2.1. Перечень описания выходных сообщений и документов: выходным сообщением будет являться ошибка при внесение несоответствующих данных. Выходным документом будет являться сформированный отчет.

Отчет

«О финансовых результатах»

Наименование организации

Вид деятельности

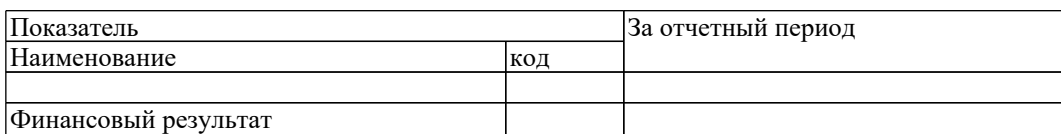

В таблице представлено описание выходных документов:

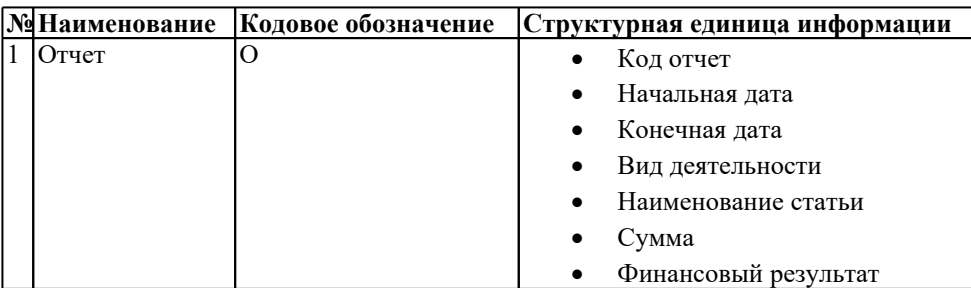

2.2. Наименование, идентификатор, форма, периодичность, сроки получения – Отчет, код отчет – INTEGER, отчет формируется в конце каждого квартала.

Входная информация.  $3<sub>1</sub>$ 

3.1. Перечень описания входных документов и сообщений входными сообщения будут являться данные журнала. Входящими документами будут являться первичные документы.

> 3.2. Наименование, идентификатор, форма, требования к точности, источник - Отчет, код Отчет - INTEGER, должна соблюдаться полная точность документа, источником данных являются первичные документы.

## Организационное обеспечение

Все этапы проектирования и реализации АИС «Магазина бытовой техники» осуществляется под руководством директора магазина.

Кажлый документ процесса проектирования утверждается руководителем. В случае возникновения дополнений к уже утвержденной документации оформляется приложение.

На предпроектной стадии осуществляется сбор и анализ полученной информации.

Техническое задание далее ТЗ на разработку программного продукта

является основным документом, определяющим требования и порядок создания (развития или моделирования - далее создания) АИС, в соответствии с которым проводится разработка программного изделия и его приемка при вводе в действие. Техническое задание разрабатывается согласно ГОСТ 34.602 – 89 «Техническое задание на создание автоматизированной системы». В состав работ ТЗ входит обоснование необходимости разработки АИС, научно-исследовательские работы и разработка и утверждение ТЗ. Рабочий проект состоит из реализации программного продукта, его тестирования («Приказ на проведение испытательных работ», «Программа испытаний») и отладки.

Поэтапное создание программного изделия регламентивано документацией, разработанной на предпроектной стадии и на стадии проектирования.

В результате стадии проектирования должен быть реализован, протестирован и утвержден программный продукт. Результатом выполнения в е с стад и проектировалия вляется разработка и испытание озданного программного продукта. Далее осуществляется непосредственная разработка АИС «Магазин Бытовой Техники». Перечень и последовательность утверждения документации АИС стадии внедрения, сопровождения и эксплуатации. ОТЧёт-по-практичен правительно продуга и исля а и озданного

Первый этап – «Подготовка объекта к внедрению».

На вход данного этапа поступают компоненты «Технического проекта» в части «План мероприятий по внедрению», решение по техническому информационному обеспечению, технологические и инструкционные материалы «Рабочего проекта». В результате выполнения этапа составляется «Акт готовности объекта к внедрению» проекта к АИС. Затем формируется состав приемной комиссии, разрабатывается «Программа проведения опытного внедрения» и издается «Приказ о наличие опытного внедрения».

Второй эта – «Опытное внедрение». На этом этапе внедряются проекты нескольких задач в нескольких подсистемах. В процессе опытного внедрения выполняются следующие работы:

- Подготовка исходных оперативных данных для задач, которые проходят опытную эксплуатацию;
- Ввод исходных данных в ЭВМ и выполнение запланированного числа реализаций;
- Анализ результатных данных на предмет наличия ошибок.

В случае обнаружения ошибок осуществляются поиск причин и источников ошибок, внесение корректировок в программы, в технологию обработки информации, в работу технологических средств, в исходные оперативные данные и в файлы с условно-постоянной информацией. Кроме того, выявляется неквалифицированная работа операторов, что служит основанием для проведения комплекса мер улучшения подготовки кадров.

После устранения ошибок получают «Акт о проведение опытного внедрения», который служит сигналом для начала выполнения следующего

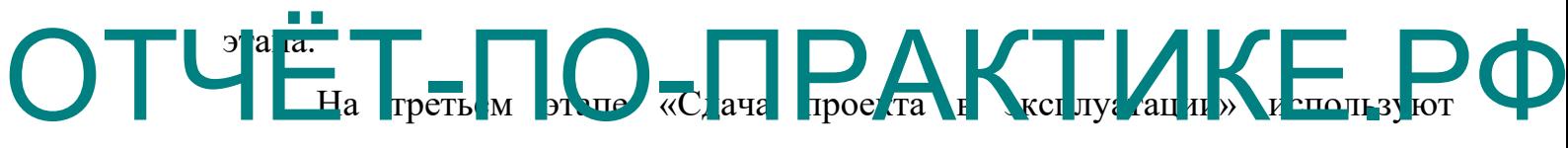

следующую совокупность документов:

- Договорная документация;
- «Приказ на разработку АИС»;
- ТЗ:
- Пояснительная записка:
- «Приказ о начале внедрения»;
- «программа проведения испытаний»;
- «Требования к научно-техническому уровню проекта системы».

В процессе сдачи проекта в эксплуатацию осуществляются работы:

- Проверка соответствия выполненной работы договорной документации по времени выполнения, объему проделанной работы и затратам денежных средств;
- Проверка соответствия проектных решений требованиям ТЗ;
- Проверка соответствия проектной документации гостам и документам;
- Проверка технологических процессов обработки данных по всем задачам и подсистемам;
- Проверка качества функционирования информационной базы, оперативности и полноты ответов на запросы;
- Выявление локальных и системных ошибок и их исправление.

В результате составляется «Акт сдачи АИС в эксплуатацию».

На четвертой стадии «Эксплуатация и сопровождение АИС» выполняются следующие этапы:

- Эксплуатация проекта;
- Сопровождение и модернизация проекта.

На этой стадии решается вопрос о том, чьими сторонами (персоналом объекта-заказчика или организаии-разработчика) будут осуществляться ОТЧёта и и сопровождение дистрианта (1996) варианта **ючается «Договор о сопровождение АИ** 

> В процессе выполнения этапа «Эксплуатация проекта» осуществляются исправления в работе всех частей системы при возникновении сбоев, регистрация этих случаев в журнале, отслеживание технико-экономических характеристик работы системы и накоплений статистики о качестве работы всех компонентов системы.

> Также нормативными документами на стадии внедрения, эксплуатации и сопровождения является:

- «руководство разработчика АИС»;
- «Руководство оператора»;
- «Описание текста программы АИС».

## **Система обеспечения целостности и безопасности**

## **Анализ архитектуры АИС**

По типу данную АИС можно отнести к автоматизированному рабочему

месту (АРМ). Автоматизированное рабочее место представляет собой рабочее место персонала автоматизированной системы управления (в нашем бытовой случае магазин техники). оборудованное средствами, обеспечивающими участие человека в реализации функций управления. АРМ является основным организационным компонентом ЭИС и представляет  $\overline{\text{co}}$ бой совокупность методических, языковых, программных, информационных средств, обеспечивающих работу  $\overline{M}$ технических пользователя на ЭВМ в конкретной предметной области.

Предполагается, что единая база данных для работы с АИС будет находиться на выделенном сервере с установленной БД «магазин бытовой техники». Пользователи смогут подсоединяться и работать с системой посредством клиентского приложения.

Для этого на сервере должно быть установлено следующее системное  $\Pi$ <sup>.</sup>

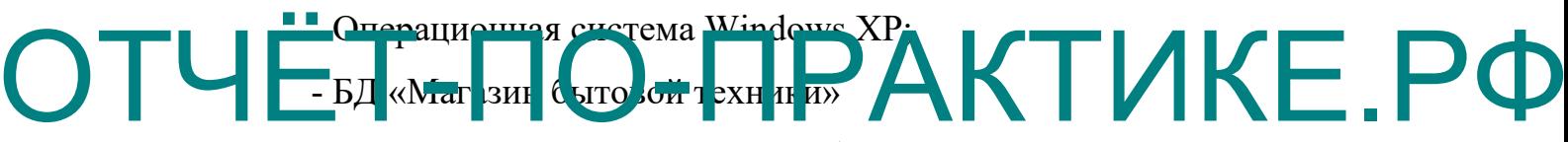

На клиентской машине должны быть установлены:

А) системное ПО

- Операционная система Windows XP;

- Клиентская библиотека для работы с БД «Магазин бытовой техники»;
- Б) прикладное ПО
- Офисный пакет Microsoft Office;
- Почтовый клиент:
- Само приложение (исполняемый файл).

Можно выделить 2 категорий пользователей. Первая категория предметной области (продавцы), специалисты вторая категория программисты и администраторы, которые должны будут сопровождать программное обеспечение.

Составим небольшой список наиболее вероятных угроз:

1) Потеря данных вследствие случайных или преднамеренных

действий пользователя.

Решение проблемы - периодически делать резервные копии базы данных, чтобы затраты на восстановление информации были минимальны.

2) Потеря данных вследствие аппаратных или программных сбоев.

Решение проблемы - хранить резервные копии базы данных необходимо на нескольких носителях, причем разных поколений.

3) Фальсификация данных.

Решение проблемы – периодически осуществлять выборочные проверки, контролировать ввод информации.

4) Искажение и модификация данных вследствие НСД.

Решение проблемы своевременно обнаружить факт несанкционированного доступа к базе данных (с использованием журнала) и предпринять необходимые меры к ликвидации последствий, выявить виновных лиц.

- 5) Норушение работоспособности системы ределетвие наличн п ущенн ых програм чист ом п ри н а исан *ан* 

> проблемы –  $\sigma$ ошибке Решение сообщить программисту. ответственному за сопровождение и, при необходимости, провести модификацию.

> 6) Получение доступа к системе путем перехвата пароля с помощью сетевого анализатора.

> Решение проблемы - пароль для входа в систему при передаче шифруется.

> Опишем один из возможных видов сетевых атак (таким образом злоумышленник может перехватить пароль и т.п.).

> Самый распространенная технология построения локальных сетей лежит на протоколе Ethernet. Снифинг становится возможным в случае отсутствующей маршрутизации на канальном  $VDOBHE$ , **BCC** пакеты доставляются до всех компьютеров сети. В заголовке ethernet-пакета содержится mac-adress сетевой карты, которая должна обработать пакет, но

это вовсе не значит, что другой компьютер не сможет обработать эти данные.

Как известно, сети бывают двух видов - на свитчах и хабах. Последние виды сетей уже не так распространены, однако являются самым лакомым куском для «сетевых рыбаков». Самым простым способом отлова данных в сетях такого типа - перевод сетевой карты в режим «promisc mode». После этого карта начинает принимать абсолютно все пакеты в локальном сегменте без разбора адресата. Но в настоящий момент таких сетей уже все меньше сетевые администраторы ставят свитчи. В этом случае пакеты будут доставлять только до адресатов.

### **Анализ информации по уровням доступа**

Полный доступ:

- Администратор доступ ко всем записям базы данных
- Бухгалтер отчетных документов, список сотрудников
- Продавец список поставщиков, журнал продаж, список

## покупателей, список сервитных пентров, гарантийное ОТЧЁ Бркупа слей. Оснисть Россия и Келий ЮФ Чтение:

Бухгалтер – все справочники

 Продавец – справочник товаров, справочник поставщиков и договоров, журнал продаж, справочник покупателей, справочник сервисных центров, гарантийное обслуживание.

### **Модель поведения потенциальных нарушителей**

Доступ к системе может быть получен путем получения паролей доступа.

Так же может быть полностью скопирована база данных с сервера или изменена её структура, что повлечет за собой полную дестабилизацию работы системы.

### **Вероятные каналы НСД к информации**

В качестве вероятных каналов несанкционированного доступа к

информации является прямой доступ к компьютеру конкретного оператора.

В Концепции формулируются следующие основные принципы защиты от НСД к информации:

• защита АС обеспечивается комплексом программно-технических средств и поддерживающих их организационных мер;

• защита АС должна обеспечиваться на всех технологических этапах обработки информации и во всех режимах функционирования, в том числе при проведении ремонтных и регламентных работ;

• программно-технические средства защиты не должны существенно ухудшать основные функциональные характеристики АС (надежность, быстродействие, возможность изменения конфигурации АС);

• неотъемлемой частью работ по защите является оценка эффективности средств защиты, осуществляемая по методике, учитывающей всю совокупность технических характеристик оцениваемого объекта, включая технические решения и практическую реализацию средств защиты; • зацита АС должна предусматривать го проль эфисктивности средств защиты от НСД. Этот контроль может быть либо периодическим, либо инициироваться по мере необходимости пользователем АС или контролирующими органами. ОТЧётая ита АС должна представия рива в ю прод эфект в ости средств

## **Потенциальный ущерб**

При удаление или изменение структуры база данных может возникнуть полный отказ работоспособности системы. Частичное изменение или преднамеренный ввод неправильной информации повлияет на целостность и правильность учета товаров.

- Цели и задачи системы защиты информации;
- Предотвращение прямого НСД к информации;
- Контроль целостности системы;

Формирование понимания сотрудников в необходимости защиты информации.

#### Описание методов  $\mathbf{M}$ средств, используемых ДЛЯ защиты информации в предлагаемой системе защиты

Комплексная защита информации в сетях ЭВМ предполагает реализацию четырех уровней защиты:

- правовой (юридические нормы, законы; преследуется незаконное использование секретных данных или информации, составляющей объект авторского права)

- административный / организационный (определяется, кто и какую информацию может собирать и хранить; устанавливаются способы доступа к ней и условия ее распространения, права и обязанности работников, их компетенция и ответственность; должностные инструкции)

- аппаратно-программный (применяется процедура идентификации пользователя, которая открывает доступ к данным и программным средствам. Аппаратная защита может быть выполнена в виде кодовой

картошуи ключа и т.п.)  $\overline{\text{Cam}}$  be  $\overline{\text{cn}}$  food in ectr **B** CHCT N E 3al ATT V и фома персонал

Люди обычно отказываются от использования любых дополнительных средств защиты, создающих им неудобства в работе. Поэтому применение аппаратных средств защиты требует административной поддержки.

криптографический (шифрование данных ДЛЯ скрытия **OT** злоумышленника их  $\Box$ o смысла. Tex пор пока пользователь He идентифицирован по ключу, смысл данных ему недоступен).

Утечка (потери) информации гарантированно невозможны, если программная среда изолирована:

- на ЭВМ с проверенным BIOS установлена проверенная операционная система

- достоверно установлена неизменность BIOS и операционной системы

- кроме проверенных программ в данной программно-аппаратной среде не запускалось никаких иных программ

- исключен запуск проверенных программ в какой-либо иной ситуации,

т.е. вне проверенной среды.

## **Описание информационного обеспечения системы Состав информационного обеспечения.**

Объектом автоматизации является деятельность магазина бытовой техники, который занимается реализацией товаров. В системе содержится информация о поставщиках, сотрудниках, товарах и их движении, покупателях, сервисных центрах и договорах. Хранение информации – это функция системы.

В базе поставщиков содержится вся информация о поставщиках.

В базе сотрудников содержится информация о сотрудниках, работающих в магазине.

В базе покупателе содержится информация о покупателях.

В базе сервисные центры содержится информация о сервисных центрах.

ОТЧинния вном рет. т.е. - ПРАКТИКЕ.РФ инимальном остатке.

В базе договора находятся соответствующие договора.

В базе банки находится вся информация о банках предназначенная для оформления кредитов.

В базе проценты соответственно находятся проценты для расчета суммы по кредиту и рассрочке.

База Журнал продаж содержит всю информацию журнала продаж.

База отчеты содержит все отчеты по деятельности магазина.

### **Организация информационного обеспечения**

Первоначальным источником всей необходимой информации является первичный документ на бумажном носителе. Далее на основе полученных документов производится занесение информации в базу данных. Данное решение является обоснованным, так как с одной стороны магазин ведет учет своей деятельности с использованием АИС, разработанной конкретно под магазин, а с другой стороны у магазина для целей налогообложения и так

далее есть все документы, на основе которых заносятся те или иные записи базы данных.

Процесс учета информации в создаваемой АИС ведётся по следующим принципам:

> Полная автоматизация сбора, передачи, систематизации и обработки информации;

> Интеграция учета на основе однократного ввода и многократного использования первичной информации;

Получение выходной информации в виде печатных документов;

Возможность получения расшифровки печатных показателей.

## **Организация сбора и передачи информации**

Носителями информации являются документы: счет-фактуры, договора, журналы. Источником информации выступают взаимоотношения магазина с поставщиками. Учету подлежат все документы магазина, ка кощие я его вза моот ющении с клиентом и поставщиками. ОТЧЁ - Построение системы класси и калини кодиров ни КЕ.РФ

I. Классификаторы.

Все объекты создаваемой АИС классифицируются по роду взаимоотношений с отделом:

Покупатели – покупка товаров в магазине.

Поставщики – доставка товаров в магазин.

Вся информация по данным объектам хранится в таблицах базы данных.

В разрабатываемой АИС используется следующий перечень зарегистрированных классификаторов.

1.1 Общероссийские классификаторы

В АИС «Магазин Бытовой Техники» используются следующие зарегистрированные общероссийские классификаторы:

- ОК 015-94 Общероссийский классификатор единиц измерения

(ОКЕИ).

1.2 Международные классификаторы

Зарегистрированные международные классификаторы в системе не используются.

1.3 Системные классификаторы

В АИС «Магазин Бытовой Техники» используются следующие системные классификаторы:

- Справочник покупатели;
- Справочник поставщики;
- Справочник банки;
- Справочник сервисные центры;
- Справочник товары;
- Справочник сотрудники;
	- Справочник гарантийное обслуживание;

Опи шем содержание каждого из справочников. «Покупатели»: ОТЧЁПокупатели». Эне каж того в Эрифуков ГИКЕ.РФ

- код покупателя,
- $\bullet$  ФИО,
- серия паспорта,
- $\mathbb{N}_2$  паспорта,
- дата выдачи,
- кем выдан,
- адрес,
- телефон.

«Поставщики»:

- код поставщика,
- полное наименование,
- $\bullet$   $MHH$ ,
- $\bullet$  KIIII,
- код по ОКПО,
- $a$ дрес,
- телефон.

«Банки»:

- код банка,
- наименование,
- корреспондирующий счет,
- БИК,
- $\bullet$  адрес,
- телефон.

«Сервисные центры»:

код сервисных центров,

 наименование,  $\bullet$  annet, ОТЧЁТ-ПО-ПРАКТИКЕ.РФ

телефон.

«Товары»:

- код товара,
- наименование товара,
- № счет-фактуры,
- дата счет-фактуры,
- закупочная стоимость,
- продажная стоимость,
- единица измерения,
- поставщик.

«Проценты»:

- Кредит
- Рассрочка

«Сотрудники»:

- код сотрудника,
- табельный номер,
- $\bullet$  ФИО,
- дата приема на работу,
- № договора,
- подразделение,
- должность.

«Гарантийное обслуживание»:

- код гарантийного обслуживания,
- наименование товара, дата продажи,
- дата поступления по гарантийному талону,
- дата отправки в сервисный цент,

данные покупателя.

Опи зание методов кодировани АКТИКЕ.Р

 «Покупатели» длина кода – четырнадцать байт. Метод кодирования возрастающая последовательность целых чисел от единицы до 10000000.

 «Поставщики» длина кода – четырнадцать байт. Метод кодирования возрастающая последовательность целых чисел от единицы до 10000000.

 «Банки» длина кода – четырнадцать байт. Метод кодирования возрастающая последовательность целых чисел от единицы до 10000000.

 «Сервисные центры» длина кода – четырнадцать байт. Метод кодирования возрастающая последовательность целых чисел от единицы до 10000000.

 «Товары» длина кода – четырнадцать байт. Метод кодирования возрастающая последовательность целых чисел от единицы до 10000000. «Гарантийное обслуживание»

«Журнал продаж» длина кода – четырнадцать байт. Метод кодирования

возрастающая последовательность целых чисел от единицы до 10000000. «Договора с покупателями»

 «Договора с сервисными центрами» длина кода – четырнадцать байт. Метод кодирования возрастающая последовательность целых чисел от единицы до 10000000.

 «Договора с поставщиками" длина кода – четырнадцать байт. Метод кодирования возрастающая последовательность целых чисел от единицы до 10000000.

 «Проценты» длина кода – четырнадцать байт. Метод кодирования возрастающая последовательность целых чисел от единицы до 10000000.

## **Организация внутримашинной информационной базы**

Входные формы (поставщики, сотрудники, товары, договора) должны содержать информацию соответствующих таблиц базы данных. Интерфейс входных форм должен содержать поля для отражения одной записи Советствующей таблицы базы данных сервис: кнопки перемещения между теями базы данных выход, удаление, добавление

записи.

Разрабатываемая АИС должна выполнять следующие функции:

 Хранение, обработка, ввод и редактирование информации о поставщиках;

 Хранение, обработка, ввод и редактирование информации о сотрудниках;

Хранение, обработка, ввод и редактирование информации о товарах;

Хранение, обработка, ввод и редактирование информации о договорах;

 Хранение, обработка, ввод и редактирование информации о сервисных центрах;

 Хранение, обработка, ввод и редактирование информации о гарантийном товаре.

### **Организация внемашинной информационной базы**

Вся информация (документы), на основание которой производятся записи в базе данных системы, должна храниться в специально созданных каталогах в полном объёме, чтобы иметь возможность в любой момент получить необходимую информацию.

## **Описание организации информационной базы**

## **Логическая структура**

К основным элементам логической модели относятся:

- Покупатели;
- Поставщики;
- Сервисные центры;
- Проценты;
- Сотрудники;
- Банки;
- Гарантийное обслуживание;

# • Договор с поставщика и; ОТЧЁТ Договор с покупателями; РАКТИКЕ.РФ

- Договор с сервисными центрами;
- Журнал продаж;
- Отчет о финансовых результатах.

## **Организация ведения информационной базы**

АИС должна обеспечивать безотказное функционирование при бесперебойной работе ЭВМ. При возникновение сбоя в работе системы, восстановление работы АИС производится после перезагрузки системы, запуска исполняющего файла АИС, повторного выполнения операций несохраненных при сбое системы.

АИС должна обеспечивать надежное хранение данных.

Нормальное функционирование АИС осуществляется в условиях комнатной температуры и влажности. Для работы с АИС пользователь должен освоить руководство пользователя, прилагаемое к данной АИС

(Приложение А).

Для успешного функционирования АИС необходимо применение персонального компьютера на базе IBM PS, оснащенного операционной системы MICROSOFT WINDOWS 98/XP/VISIO/2000.

База данных АИС представлена совокупность взаимосвязанных таблиц данных.

Структура входных форм АИС предусматривает отражение одной только записи соответствующей таблицы базы данных.

Лля перемещения между записями таблины базы ланных предусмотрено наличие кнопок, с помощью которых возможно перейти на следующую запись, на предыдущую запись, на первую запись и на последнюю запись. Также во входных формах должны присутствовать кнопку: «удалить запись», «добавить запись», «изменить запись».

Выходным документом АИС являются договора, журнал продаж,

<u>ты и результаты запросов.</u> Pa31 a 6071 a un epodestea un perpayamento cedue au aKE.

## Обоснование выбора средств реализации ПО

## ОБОСНОВАНИЕ ВЫБОРА ОПЕРАЦИОННОЙ СИСТЕМЫ

Для достижения наилучшего результата в работе с АИС с точки зрения наглядности, удобства пользователя и производительности рекомендуется использовать Windows XP.

Выделим основные причины выбора операционной системы Windows XP:

самая распространенная на сегодняшний день операционная система,

работоспособность приложения на ПК под управлением Windows ХР была подтверждена множеством тестов,

разработка обеспечения программного проводилась  $\overline{R}$ соответствии с техническим заданием, в котором было оговорено, что эксплуатация АИС «Магазин Бытовой Техники» будет производиться на операционных системах семейства Microsoft Windows.

Для расширения возможностей операционной системы рекомендуется регулярно выполнять обновление. Установка последних пакетов обновления (Service)  $OC$ Pack) позволяет слелать работу пользователя  $\mathbf{c}$ автоматизированной системой более удобной, наглядной (с точки зрения графического интерфейса) и безопаснее.

B качестве средств, расширяющих возможности операционной системы, также могут выступать различные утилиты, драйвера, которые зачастую представляют собой набор DLL-файлов.

ОБОСНОВАНИЕ ВЫБОРА СРЕДЫ РАЗРАБОТКИИ БД

Время выполнения одного сложного запроса, без учета и с учетом индексирования;

Количество запросов, выполняемых в единицу времени.

На стадии «Внедрение проекта» проводится подготовка и постепенное освоеще разработанной Проектной ЭИС документации В процессе вы полнени и рабо та э ой ста ш ествляе гемы. системных принципиальных недоработок выявление частных  $\mathbf{M}$  $\overline{B}$ предлагаемом для внедрения проектном решении. Внедрение может осуществляться с использованием следующих методов:

последовательный метод, когда последовательно внедряется одна подсистема за другой и одна задача следует за другой задачей;

параллельный метод, при котором все задачи внедряются во всех подсистемах одновременно;

смешанный подход, согласно которому проектировщики, внедрив несколько подсистем первым методом и накопив опыт, приступают к параллельному внедрению остальных.

Недостатком первого подхода является увеличение длительности внедрения, что ведет за собой рост стоимости проекта. При использовании второго подхода сокращается время внедрения, но возникает возможность пропуска ошибок в проектной документации, ПОЭТОМУ чаще всего используют смешанный метод внедрения проекта ЭИС.

Внедрение проекта осуществляется в течение трех этапов:

- подготовка объекта к внедрению;

- опытное внедрение;

- промышленное внедрение.

Первый этап – «Подготовка объекта к внедрению». На этом этапе осуществляются следующие операции:

- изменяется организационная структура объекта (предприятия);

- набираются кадры соответствующей квалификации в области обработки информации и эксплуатации системы и сопровождения проектной документации;

- оборудуется здание под установку вычислительной техники;

- выполняется закупка и установка вычислительной техники с периферией;

в цехах, отделах устанавливаются средства сбора первичной информации и передачи по каналам связи; ОТЧерниной информации и передачи по как альметами с там по представительное принятики

- осуществляется установка каналов связи; проводится разработка новых документов и классификаторов;

- осуществляется создание файлов информационной базы с нормативно – справочной информацией.

На вход этого этапа поступают компоненты «Технического проекта» в части «Плана мероприятий по внедрению», решения по техническому и информационному обеспечению, технологические и инструкционные материалы «Рабочего проекта». В результате выполнения этапа составляется «Акт готовности объекта к внедрению» проекта ЭИС. Затем формируется состав приемной комиссии, разрабатывается «Программа проведения опытного внедрения» и издается «Приказ о начале опытного внедрения».

Второй этап – «Опытное внедрение». На этом этапе внедряются проекты нескольких задач в нескольких подсистемах. В процессе опытного внедрения выполняются следующие работы:

- подготовка исходных оперативных данных для задач, которые проходят опытную эксплуатацию;

- ввод исходных данных в ЭВМ и выполнение запланированного числа реализаций;

- анализ результатных данных на предмет наличия ошибок.

В случае обнаружения ошибок осуществляется поиск причин и источников ошибок, внесение корректив в программы, в технологию обработки информации, в работу технических средств, в исходные оперативные данные и в файлы с условно-постоянной информацией. Кроме того, выявляется неквалифицированная работа операторов, что служит основанием для проведения комплекса мер по улучшению подготовки кадров. После устранения ошибок получают «Акт о проведении опытного внедрения», который служит сигналом для начала выполнения следующего этапа.

На третьем этапе «Сдача проекта в промышленную эксплуатацию» и п эльзуют следую цую совок иность дотументов: ОТЧеть она ую дюськи так с в до умен тое. РИКЕ.РФ

- договорная документация;
- «Приказ на разработку ЭИС»;
- ТЭО и ТЗ;

- исправленный Техно-рабочий проект;

- «Приказ о начале промышленного внедрения»;

- «Программа проведения испытаний»;
- «Требования к научно-техническому уровню проекта системы».

В процессе сдачи проекта в промышленную эксплуатацию осуществляется выполнение следующих работ:

- проверка соответствия выполненной работы договорной документации по времени выполнения, объему проделанной работы и затратам денежных средств;

- проверка соответствия проектных решений по ЭИС требованиям ТЗ;

- проверка соответствия проектной документации гостам;

- проверка технологических процессов обработки данных по всем задачам и подсистемам;

- проверка качества функционирования информационной базы, оперативности и полноты ответов на запросы;

- выявление локальных и системных ошибок и их исправление.

Кроме того, Приемная комиссия определяет научно-технический уровень проекта и возможности расширения проектных решений за счет включения новых компонентов. В результате выполнения работ на данном этапе осуществляется доработка «Техно-рабочего проекта» за счет выявления системных и локальных ошибок и составляется «Акт сдачи проекта в промышленную эксплуатацию».

На четвертой стадии «Эксплуатация и сопровождение проекта» выполняются следующие этапы:

эксплуатация проекта; - сопрово кдение и модернизация проекта. ОТЧЁТ СОЛЬВО К ЕНИ ТАРДЕРИ ИЗАЦИЯТРИЧЕ.РФ

На этой стадии решается вопрос о том, чьими силами (персоналом объекта-заказчика или организации-разработчика) будет осуществляться эксплуатация и сопровождение проекта и в случае выбора второго варианта заключается «Договор о сопровождении проекта».

В процессе выполнения этапа «Эксплуатация» осуществляются исправления в работе всех частей системы при возникновении сбоев, регистрация этих случаев в журналах, отслеживание технико-экономических характеристик работы системы и накопление статистики о качестве работы всех компонентов системы.

На этапе «Сопровождение и модернизация» выполняется анализ собранного статистического материала, а также анализ соответствия параметров работы системы требованиям окружающей среды. Анализ осуществляет создаваемая для этих целей комиссия. Результаты анализа позволяют:

сделать заключение о необходимости модернизации всего проекта или его частей;

определить объемы доработок, сроки и стоимость выполнения этих работ с целью получения «Техно-рабочего проекта», прошедшего модернизацию.

В случае выявления факта морального старения проекта комиссией принимается решение о целесообразности проведении его утилизации или разработки нового проекта для данного объекта.

Требования и анализ их реализации в разрабатываемой ИС

 $\left( \frac{1}{2} \right)$ «Контроль» разработанный интерфейс Принцип пользователя полностью удовлетворяет данному принципу, т.к. операций в программе не превышают 2-3 секунды, пользователь сам управляет последовательностью выполняемых операций;

 $(2)$ Принцип «Согласованности» - АИС разработана для работы в ОС CeMenterpo

Принцип «Индивидуальности настройки» в разрабатываемой АИС  $3)$ слабо развит. Он проявляется лишь в организации доступа к некоторым ненужным пунктам меню в зависимости от типа учетной записи пользователя и некоторых возможностей по формировании. Отображения табличной информации в процессе полученной той или иной информации;

4) Принцип «Эстетичность  $\mathbf{M}$ удобства» хорошо реализован  $\overline{B}$ разрабатываемой АИС. Как уже упоминалось, интерфейс спроектирован в стиле Windows - приложений, симметричен, при необходимости получения дополнительных свелений  $\overline{O}$ пользователя выполняется **BLI3OB** дополнительных окон, цветовая схема выбрана с учетом с учетом особенностей восприятия человеком графической информации.

Описание структуры программного обеспечения.

АИС состоит из следующих подсистем:

• Справочники;

 $-Wipdowns$ 

о је рацион ной стеку и у:

- Дкументы;
- Журналы;
- Отчеты.

Программное обеспечение разрабатываемой АИС состоит из базы данных, хранящейся на сервере и связанных с ней приложений, выполняющихся на рабочих стадиях пользователей.

В базе данных осуществляется хранение договоров поставщиков магазина, оценка объектов которых уже проведена или еще проводится. Рабочая станция персонала используются исключительно для работы с базой данных. На рабочей станции аппарата управления помимо работы с базой данных происходит формирование отчетов.

## **Интерфейс пользователя**

Разработанное меню входные формы и выходные формы. Вход в систему осуществляется запуском ярлыка на рабочем столе «МБТ». После

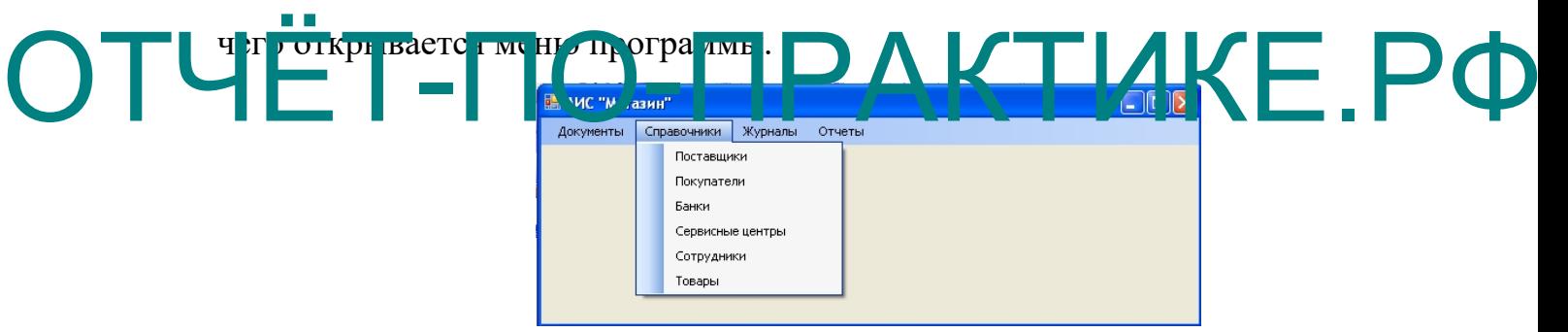

## Рисунок 1 – Главное окно АИС «Магазин»

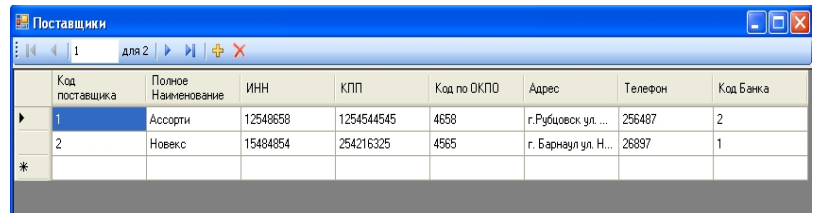

## Рисунок 2 – «Поставщики»

|                          | <b>В. Покупатели</b><br>$ -$ |                 |                   |                   |             |                    |                        |         |  |  |  |  |
|--------------------------|------------------------------|-----------------|-------------------|-------------------|-------------|--------------------|------------------------|---------|--|--|--|--|
| Ama2 ▶ 기 수 X<br>B.<br>11 |                              |                 |                   |                   |             |                    |                        |         |  |  |  |  |
|                          | Koa<br>noxynare.na           | ФИО             | Серия<br>Паспорта | Howep<br>Паспорта | Дата Выдачи | Кем Выдан          | Agpecc                 | Телефон |  |  |  |  |
|                          |                              | Голяцкова Нина. | 302               | 21526             | 03.02.2011  | <b>УФМС России</b> | г. Зменногорск         | 23545   |  |  |  |  |
|                          | $\sim$                       | Скосырская На   | 2030              | 51020             | 05.02.2011  | ЧФМС России        | г. Зменяагрск. у 21457 |         |  |  |  |  |
| l w                      |                              |                 |                   |                   |             |                    |                        |         |  |  |  |  |

Рисунок 3 – «Покупатели»

|            | <b>В</b> Банк                            |                       |                         |        |                |         |  |  |  |  |  |  |
|------------|------------------------------------------|-----------------------|-------------------------|--------|----------------|---------|--|--|--|--|--|--|
| <b>I</b> R | A <sub>na2</sub> ▶ ▶ 국 X<br>$\mathbf{1}$ |                       |                         |        |                |         |  |  |  |  |  |  |
|            | Код Банк                                 | Наименование<br>банка | Корреспондируюц<br>счет | БИК    | Адрес          | Телефон |  |  |  |  |  |  |
| Þ          |                                          | Сбербанк России       | 234134                  | 4232   | г. Змеиногорск | 25685   |  |  |  |  |  |  |
|            | $\overline{c}$                           | Сбербанк              | 568945                  | 458967 | г. Змеиногорск | 26598   |  |  |  |  |  |  |
| $\ast$     |                                          |                       |                         |        |                |         |  |  |  |  |  |  |
|            |                                          |                       |                         |        |                |         |  |  |  |  |  |  |
|            |                                          |                       |                         |        |                |         |  |  |  |  |  |  |
|            |                                          |                       |                         |        |                |         |  |  |  |  |  |  |
|            |                                          |                       |                         |        |                |         |  |  |  |  |  |  |
|            |                                          |                       |                         |        |                |         |  |  |  |  |  |  |

Рисунок 4 – «Банки»

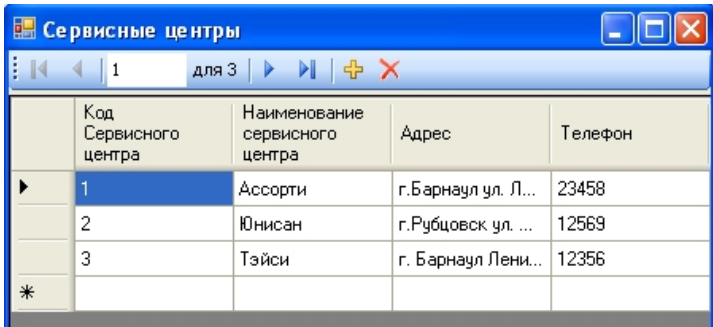

Рисунок 5 – «Сервисные центры»

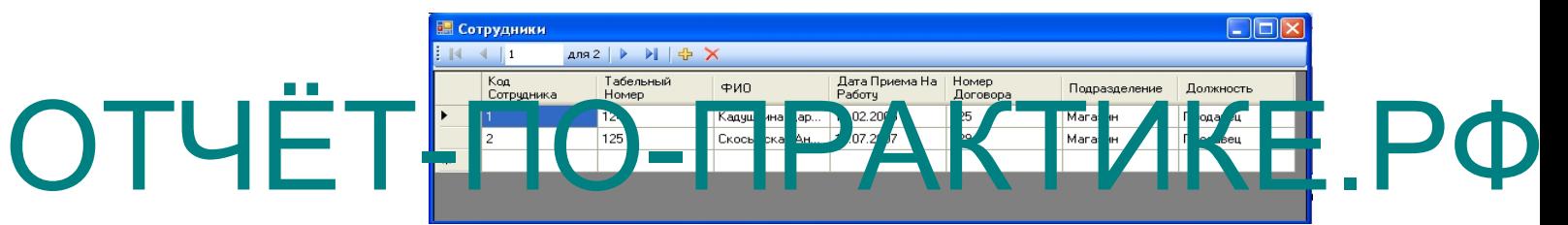

## Рисунок 6 – «Сотрудники»

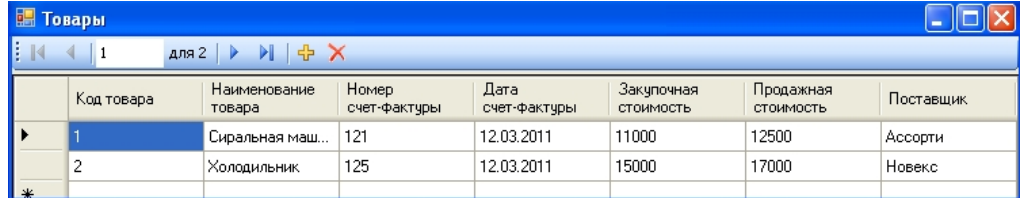

## Рисунок 7 - «Товары»

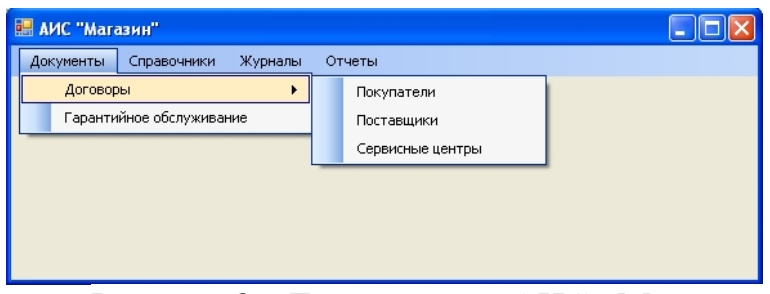

Рисунок 8 – Главное окно АИС «Магазин»

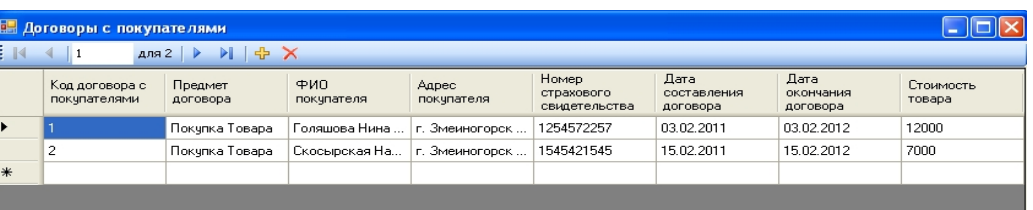

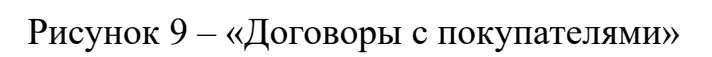

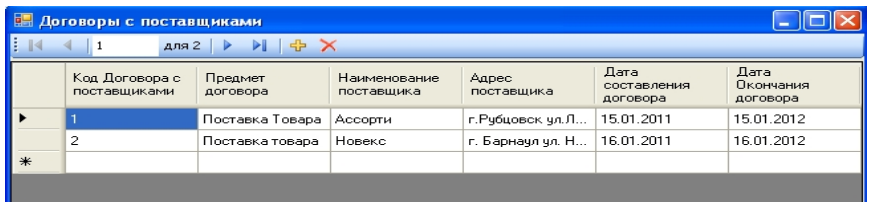

## Рисунок 10 – «Договоры с поставщиками»

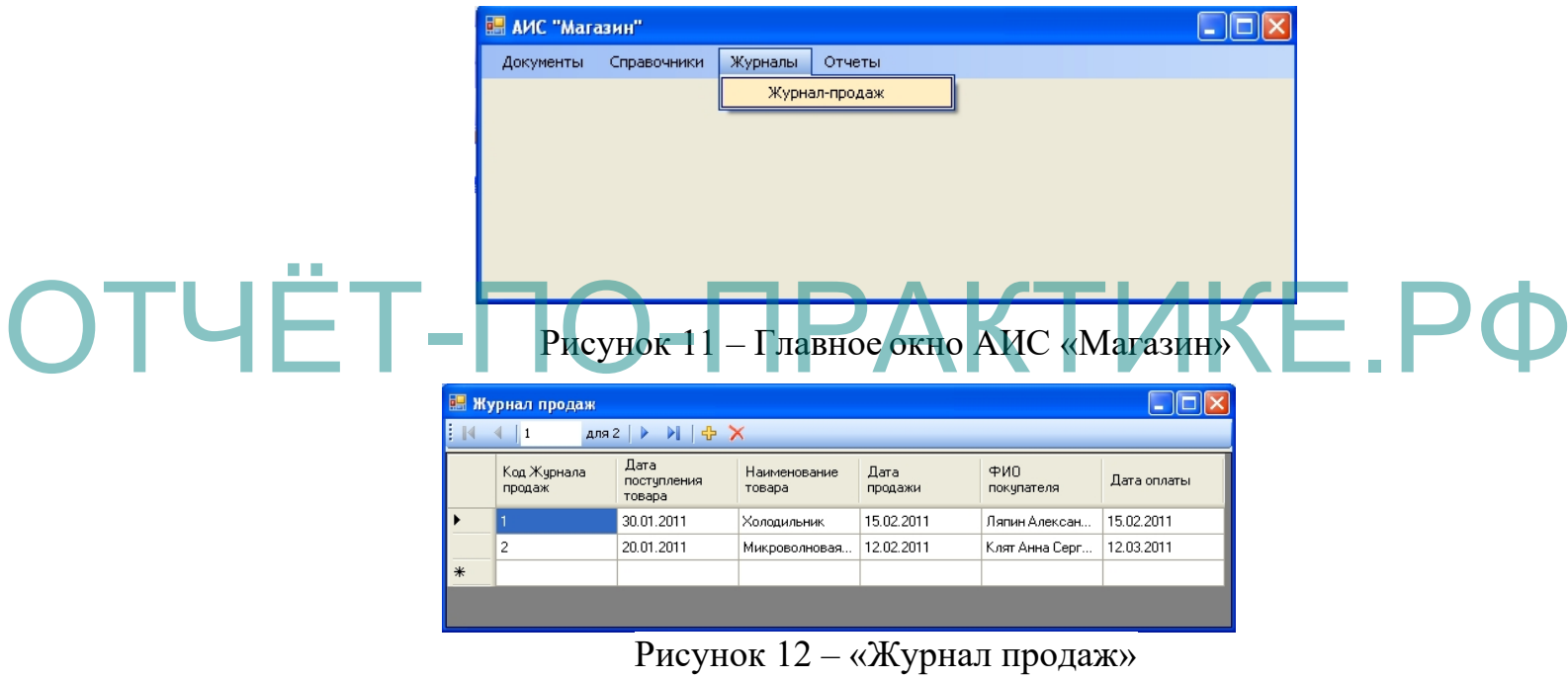